## au

## お客さまセンター [年中無休]

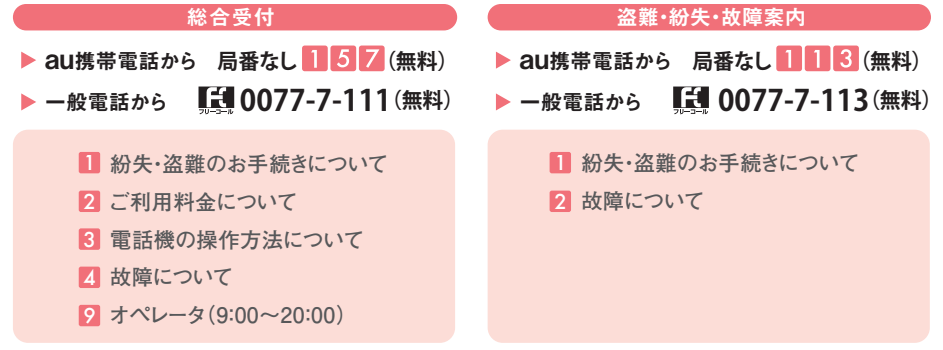

※一部のメニューを除き24時間ご利用いただけます(メンテナンスや時間帯によりご利用いただけない 場合もあります)。音声応答のメニューは予告なく変更・終了することがあります。アナログ契約のダイヤル 回線からは上記のメニューをご利用いただけません。音声案内の途中でもプッシュ操作は可能です(音声 応答後約10秒間を除く)。※ご利用料金のご照会や各種手続きに関するお問い合わせには、お使いの 「au携帯電話番号」と「暗証番号」が必要となります。

※本リーフレットの内容は、2012年1月現在のものです。 ※掲載した画面はイメージで、実際と異なる場合があります。 ※表記の金額は、特に記載のある場合を除きすべて税込です。※スマートフォンは、アプリケーションなどによってお客 さまが操作していない場合でも通信を行うことがあります。

※FeliCaはソニー株式会社が開発した非接触ICカードの技術方式です。※FeliCaはソニー株式会社の登録商標です。※「おサイフケータイ」は、株式会社エヌ・ティ・ティ・ドコモの登録 商標です。※ は、フェリカネットワークス株式会社の登録商標です。※「iモード」は、株式会社エヌ・ティ・ティ・ドコモの登録商標です。※「ココセコム」はセコム株式会社の登録 商標です。※「QRコード」は、株式会社デンソーウェーブの登録商標です。※「Android」「Android マーケット」は、Google,Inc.の商標または登録商標です。※TRENDMICRO、およびウ イルスバスターは、トレンドマイクロ株式会社の登録商標です。※「Wi-Fi」はWi-Fi Alliance®の登録商標です。

**お申し込み・お問い合わせは**

#### **お客さまセンター(年中無休)※オペレータ対応は9:00~20:00**

■ au携帯電話から 局番なし157(無料) ■一般電話から ■ 0077-7-111(無料) **■auホームページ http://www.au.kddi.com/ ■EZwebから EZ→トップメニューまたはau oneトップ→auお客さまサポート→お問い合わせ** 

モバイル・リサイクル・ネットワーク 機構需送·PHSのリサイクルにご協力を、

携帯電話・PHS事業者は、環境を保護し、貴重な資源 を再利用するためにお客様が不要となってお持ちになる 電話機・電池・充電器を、ブランド・メーカーを問わずこの マークのあるお店で回収し、リサイクルを行っています。 お近くのauショップ・PiPitにお持ちください。

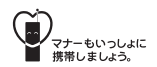

ADA2310 1202 安心サービスガイド

## 毎日と、もしものときに

# auの安心サービス

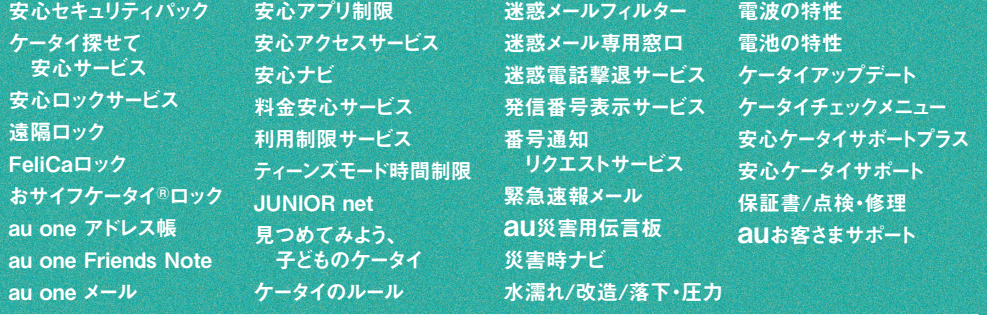

## **毎日の"安 心" 。もしものときの"安 心" 。**

みなさまの" 安 心 "のためにauはさまざまなサービスを提 供しています。

## **紛失・セキュリティ**

**紛失、ウイルスが心配だし、操作もわからない!** 安心セキュリティパック **...............P.3 NEW**

**ケータイがない! どこ!?** ケータイ探せて安心サービス **..................P.7**

**個人情報を盗まれたら大変!** 安心ロックサービス/ 遠隔ロック **..............P.8**

**おサイフケータイ®を落とした!** FeliCaロック/ おサイフケータイ®ロック **.....P.9**

**アドレス帳やメールが消えたら困る!** au one アドレス帳/ au one Friends Note **NEW** / au one メール **.............................. P.10**

## **お子さま**

**子どもにスマートフォンを使わせても安心かしら?** 安心アプリ制限 **...............................P.12**

**出会い系などにアクセスさせたくない!** 安心アクセスサービス **........................P.13**

**子どもの帰りが遅くて心配!** 安心ナビ **......................................P.17**

**子どもに持たせると、電話代が不安!** 料金安心サービス **............................P.19**

**うちの子、安全にケータイを使えるかしら?** 利用制限サービス/ティーンズモード時間制限 **...P.21** JUNIOR net/見つめてみよう、子どものケータイ **...P.22** 家族で守ろう。ケータイのルール **...............P.23**

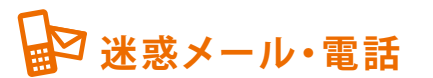

**迷惑メールが届いて困ってる!** 迷惑メールフィルター/ 迷惑メール専用窓口 **........P.25**

**いたずら電話がかかってくる…** 迷惑電話撃退サービス **.......................P.29**

**これ、誰からの電話だろう!?** 発信番号表示サービス/ 番号通知リクエストサービス **..................P.30**

## **用**级害

**災害情報を早く知りたい!** 緊急速報メール **....................P.31 NEW**

**さっきの地震、あの人は無事かしら…** au災害用伝言板 **...........................P.33**

**災害で電車が止まったらどうしよう…** 災害時ナビ **..................................P.34**

## **取り扱い**

**ケータイは精密機器だから、とってもデリケート!** 水濡れ/改造/落下・圧力 **...............P.35**

**「故障かな?」と思っても、こんなケースが!** 電波の特性/電池の特性 **..............P.37**

**最新ソフトでコンディションは万全!** ケータイアップデート **.........................P.39** ケータイチェックメニュー **.....................P.40**

**来店不要!万が一の場合でも、 お電話1本でトラブルに対応!** 安心ケータイサポートプラス **.......P.41 NEW**

安心ケータイサポート **........................P.43** au携帯電話ご利用にあたってのお願い/ au携帯電話の点検・修理について **......P.45 もしものときの、修理・買い替え代金がおトクに!**

**お問い合わせやご契約内容の変更は!** auお客さまサポート **.........................P.45**

※一部機種には対応していない場合があります。 auスマートフォン → auスマートフォン向けの サービスです。 auケータイ ━━→ auケータイ向けの サービスです。

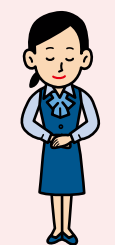

## au 携帯電話を新規または機種変更で ご 契 約 いただいたお 客さまへ

より安心・安全にau携帯電話をご利用いただくために、未成年のお客さまには フィルタリングサービスを原則としてお申し込みいただいております。

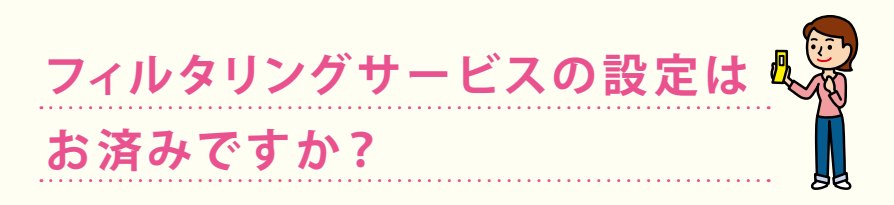

auでは、有害情報サイトへのアクセスをブロックするフィルタリングサービスや、 auスマートフォン向けのアプリ制限機能をご用意して、未成年のお客さまにも 常に安心して楽しくインターネットをご利用いただけるよう努めています。 下記フローチャートに沿って、ご利用の機種別に適切なサービスや機能を お選びください。

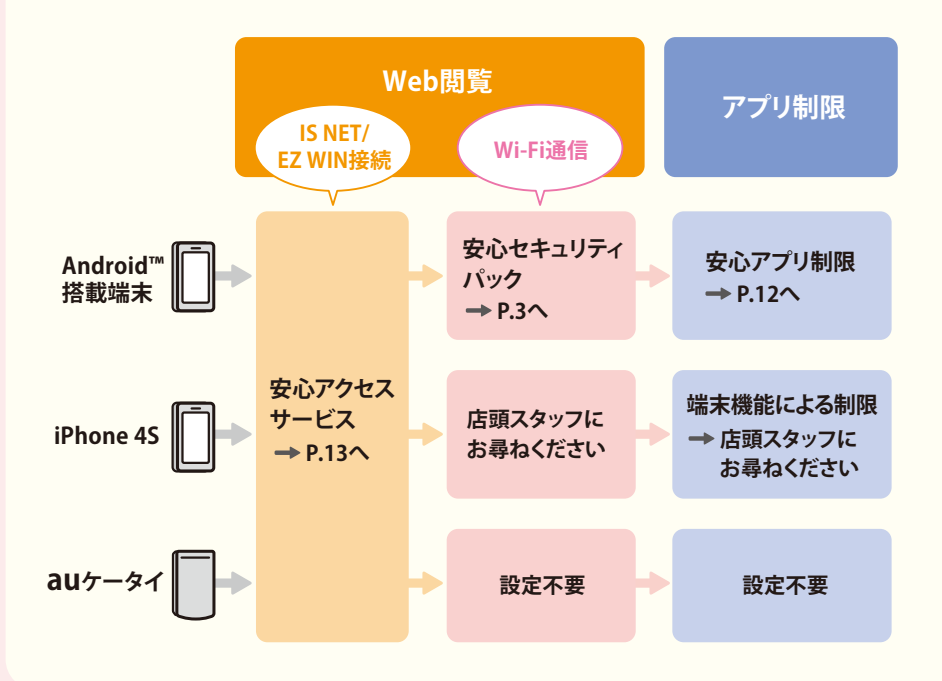

#### **ウイルス・Web脅威対策とWebフィルタリング (ウイルスバスター™ モバイル for** au**)**

スマートフォンの

◎Android™搭載端末の安心・安全を

トータルでサポート!

月額料:315円 ISフラット加入推奨

サービスをパッケージでご提供。

安心・安全にスマートフォンをお使いいただけ るよう、セキュリティ対策とお客さまサポート

安心セキュリティパック NEW

対応機種 auホームページでご確認ください。

auスマートフォン

パソコンのウイルス対策として定評ある「ウイルスバスター™」がスマート フォンをウイルスや不正サイトの脅威から守ります。

遠隔操作によるリモートロックやGPSによる位置検索など、紛失・盗難時

**「安心ケータイサポートプラス」(→P.41)や 「安心ケータイサポート」(→P.43)と**

**セットの場合:実質月額料**126円

セットでおトク!

安心・安全をトータルサポート

(2) 紛失、ウイルスが心配だし、操作もわからない!

#### **リモートサポート**

の心強い味方です。

**リモートロックと位置検索**

スマートフォンの操作方法がわからない場合など、KDDIのオペレーターに よる遠隔操作でお客さまのご利用をサポートします。

**お子さまがスマートフォンをお使いの場合は、「安心アプリ制限」(→P.12)「安心アクセス サービス」(→P.13)と併せてご利用いただくことをおすすめします。**

【安心セキュリティパック】※各機能ご利用に際してのアイコンの起動、利用開始設定および、リモートサポート 実施時などには、別途パケット通信料がかかります。※アプリのダウンロード、一部機能のご利用にあたって、別 途通信料が発生します。

#### **お申し込み方法**

● auショップ ● お客さまセンター (→裏表紙) ● auお客さまサポート (→P.45) ※お申し込み後に、「auお客さまサポートアプリ」(→P.45)または各機能のアイコンをタップして、「リモート ロックと位置検索」「ウイルスバスターモバイル for au」の利用開始設定を行ってください。

#### **「リモートロックと位置検索」利用開始設定方法**

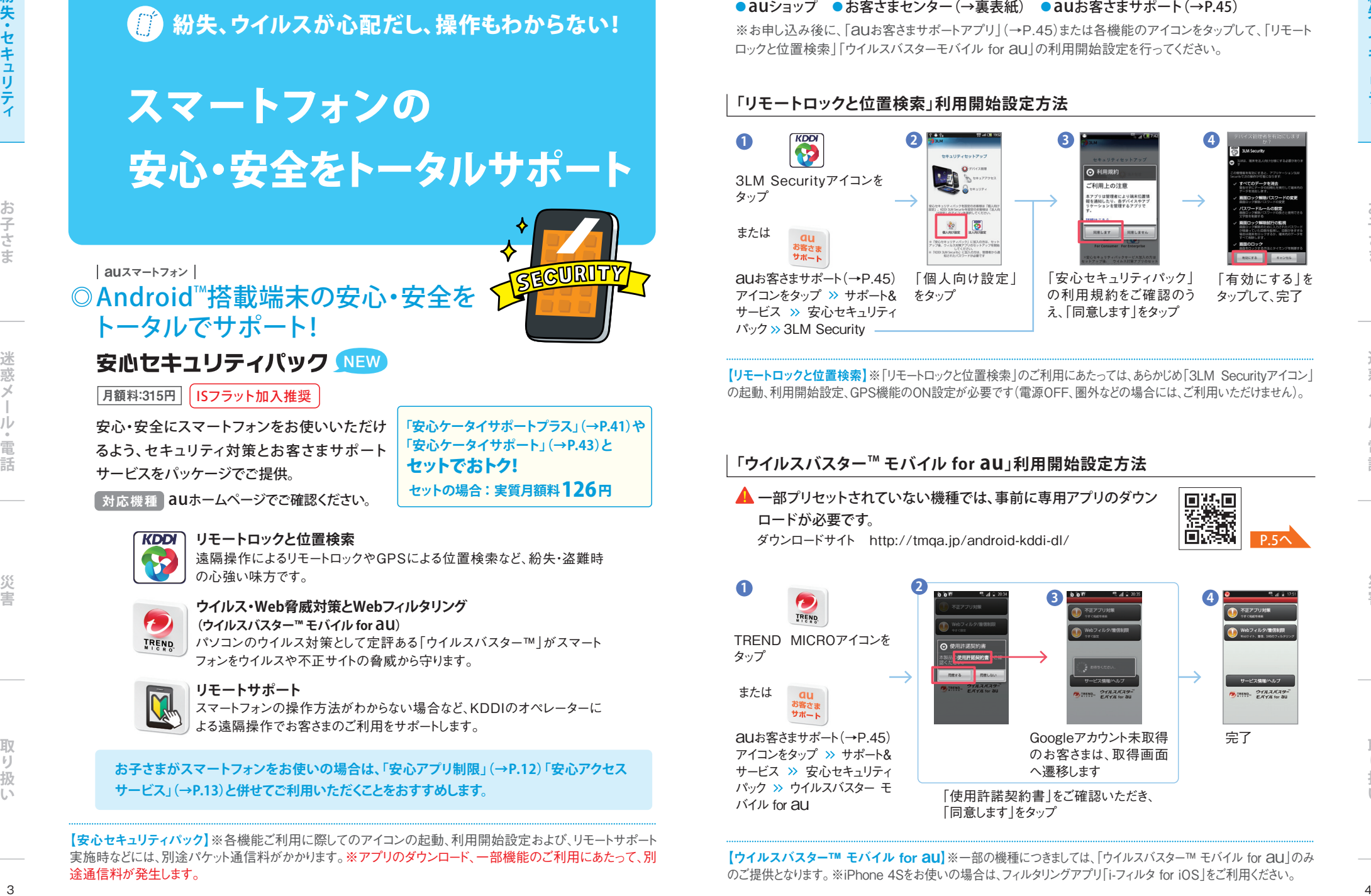

【リモートロックと位置検索】※「リモートロックと位置検索」のご利用にあたっては、あらかじめ「3LM Securityアイコン」 の起動、利用開始設定、GPS機能のON設定が必要です(電源OFF、圏外などの場合には、ご利用いただけません)。

#### **「ウイルスバスターTM モバイル for au」利用開始設定方法**

▲ 一部プリセットされていない機種では、事前に専用アプリのダウン ロードが必要です。

<u>P.5 $\sim$ </u>

ダウンロードサイト http://tmqa.jp/android-kddi-dl/

Googleアカウント未取得 宗了 のお客さまは、取得画面 へ漂移します 「使用許諾契約書」をご確認いただき、 「同意します」をタップ TREND MICROアイコンを タップ **1 2 3 4** auお客さまサポート(→P.45) アイコンをタップ サポート& サービス 安心セキュリティ パック ウイルスバスター モ バイル for au または

【ウイルスバスター™ モバイル for au】※一部の機種につきましては、「ウイルスバスター™ モバイル for au」のみ のご提供となります。※iPhone 4Sをお使いの場合は、フィルタリングアプリ「i-フィルタ for iOS」をご利用ください。

#### **「ウイルスバスターTM モバイル for au」ダウンロード方法 「リモートサポート」 ご利用方法**

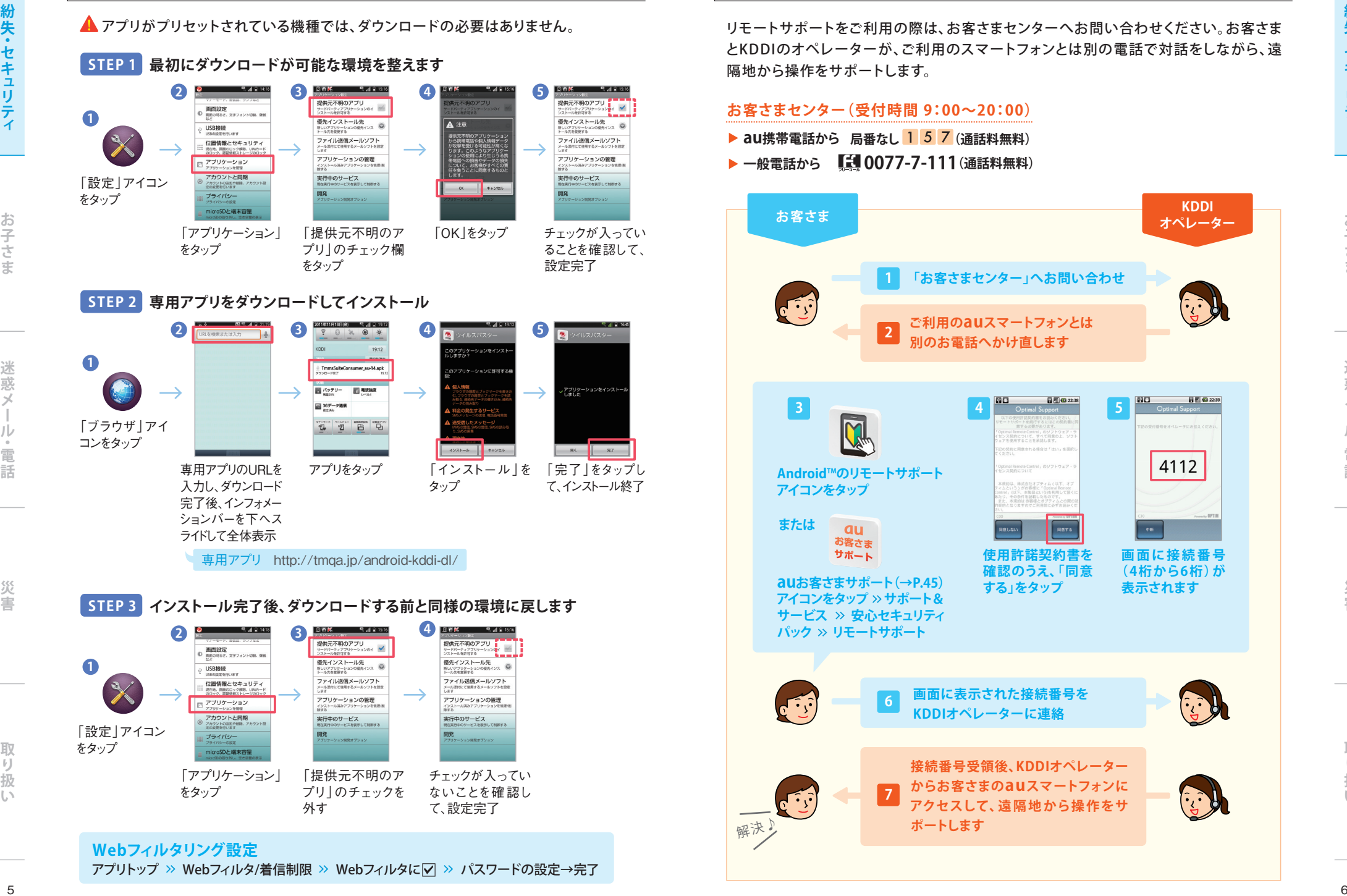

**Webフィルタリング設定**

アプリトップ >> Webフィルタ/着信制限 >> Webフィルタに▽ >> パスワードの設定→完了

リモートサポートをご利用の際は、お客さまセンターへお問い合わせください。お客さま とKDDIのオペレーターが、ご利用のスマートフォンとは別の電話で対話をしながら、遠 隔地から操作をサポートします。

**「お客さまセンター」へお問い合わせ**

**ご利用のauスマートフォンとは 別のお電話へかけ直します** 

**オペレーター お客さま**

**3 4 5**

**使用許諾契約書を 確認のうえ、「同意 する」をタップ**

**画面に表示された接続番号を KDDIオペレーターに連絡**

**接続番号受領後、KDDIオペレーター からお客さまのauスマートフォンに アクセスして、遠 隔 地 から操 作をサ**

**お客さまセンター(受付時間 9:00~20:00)** ▶ au携帯電話から 局番なし 1 5 7 (通話料無料) ▶ 一般電話から 【10077-7-111(通話料無料)

**AndroidTMのリモートサポート**

**2**

**auお客さまサポート(→P.45) アイコンをタップ サポート& サービス >> 安心セキュリティ パック リモートサポート**

**6**

**7**

**ポートします**

**アイコンをタップ**

**または**

解決♪

**画面に接続番号 (4 桁 から6 桁)が 表示されます**

**KDDI**

│対応機種 │ 一部の機能につきま しては、auスマートフォンには対応 しておりません。詳しくはauホーム ページでご確認ください。

子さま

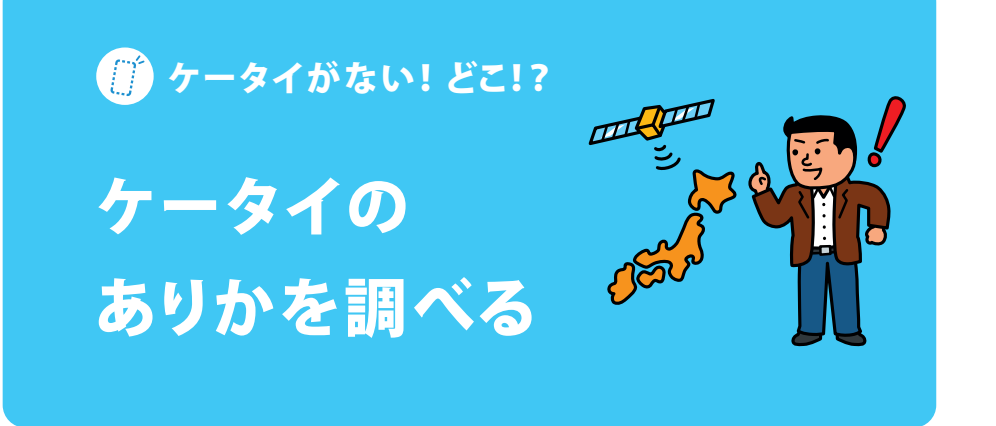

#### ◎おおよその位置がパソコンでわかる! auケータイ auスマートフォン auケータイ

(位置検索サービス)<mark>月額無料 ┃ 利用登録不要</mark>

お客さまセンターからの検索料:315円/回 パソコンからの検索料:105円/回

事前にアプリをダウンロードして設定を行っておくと、お客さまセンターまたはパソコン (auお客さまサポート〈PC版〉)から、GPSを使ってケータイのおおよその位置を検索できます。 ※アプリのダウンロードには、別涂パケット通信料がかかります。

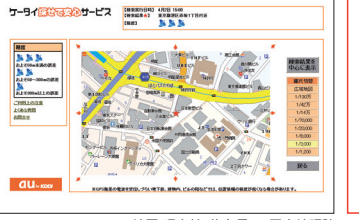

ケータイを紛失された際、ご契約時の暗証番号で、au 電話の位置を検索できます。auご契約者とご利用者 が異なる場合は、必要に応じ auお客さまサポート (EZweb版)から利用者認証番号を設定してください。

※利用者認証番号や auお客さまサポートの登録方法 についても、下記のQRコードよりご確認ください。

地図:昭文社/住友電工/国土地理院

**アプリの ダウンロード方法**

**検索方法**

パソコン → auお客さまサポート(PC版) (https://cs.kddi.com) **>>ログイン 盗難・紛失 盗難紛失時の手続き/サービス(通話停止、ロック、 EZ トップメニュー または au one トップ メニューリスト au**ケータイ **>> EZサービスで探す >> ナビ >> 安心サポート >> ケータイ探せて安心サービス** 

回游探回

対応機種 auホームページでご確認ください。

auスマートフォンでは、「安心セキュリティパック」をご利用ください。

**検索サービス) ケータイ探せて安心サービス**

※ご利用には「IS NETコース 月額315円 | 「EZ WINコース 月額315円」、または「EZwebmultiコース 月額315 円」のご加入が必要です。※検索に成功した場合のみ、検索料がかかります。※毎週水曜日午前2時~午前9時 までは「auお客さまサポート(PC版)」の定期メンテナンスのため、本サービスはご利用いただけません。※GPS衛 7 星の電波を受信しづらい地下街、建物内、ビル陰などでは、位置情報の精度が低くなる場合があります。 ご登録いただいた4桁の数字)が必要になります。※ぷりペイドの緊急通話停止はオペレータにて承ります。

個人情報を盗まれたら大変!

落としたケータイを 他人に使わせない  $\sqrt{\frac{8}{2}}$ 

【安心ロックサービス】※電源OFF、圏外などの場合はロックできません。※お客さまセンターをご利用いただく場合、ご本人さま確認が 必要になります。ご契約者本人さまがご連絡ください。※パソコン・スマートフォンからのご利用には、「auお客さまサポート(PC版)」で のサポートID取得が必要になります。また、毎週水曜日午前2時~午前9時までは「auお客さまサポート(PC版)」の定期メンテナンス のため、本サービスをご利用いただけません。※紛失の際は、「安心ロックサービス」のご利用と併せて、紛失時の手続きを行うことをお すすめいたします。詳しくはお客さまセンターへお問い合わせください。【遠隔ロック】※事前設定の方法は機種によって異なります。詳 しくは各機種の取扱説明書をご覧ください。※遠隔ロックを設定するときは、発信者番号通知を行って電話をかけてください。※サービ スエリア内でも電波の弱い場所にある携帯は、遠隔ロックを起動できません。※指定した時間内に、不在着信が設定回数に満たない ときは、遠隔ロックは起動しません。※不在着信回数は、登録してある電話番号別にカウントされます。同じ電話番号で不在着信回数 に達した場合に遠隔ロックは起動します。※遠隔ロックを設定するため電話をかけた場合に、電源が入っていなかったり、相手が電話 に応答したときは、遠隔ロックを起動するための不在着信回数としてカウントされず、遠隔ロックを起動できません。※機種によって遠 隔オートロックと表記されます。【緊急通話停止】※電話連絡後、30分ほどで回線は停止されます。※停止・(発見時の)解除は24時 間受け付けています。※停止している間も基本料金がかかります。※お手続きには、お客さまのau電話番号と暗証番号(ご加入時に

事前に設定した電話番号から、一定時間に一定回数の不在着信を残すとロックできます。

契約者ご本人から「お客さまセンター」( | 【 1 0077-7-113)へ連絡、またはパソコン〈auお客

設定方法 │ パソコン → auお客さまサポート(PC版) »ログイン » 盗難紛失 » 盗難紛失時の手続き/サービス **(通話停止、ロック、検索サービス) 安心ロックサービス**

ご登録いただいた4桁の数字)が必要になります。※ぷりペイドの緊急通話停止はオペレータにて承ります。

◎パソコンまたは電話でケータイをロック!

安心ロックサービス 月額無料 利用登録不要

パソコン → auお客さまサポート(PC版)

離れた場所からケータイをすばやくロックできます。事前設定は必要ありません。

◎不在着信を残して離れた場所からロック!

**(https://cs.kddi.com)でお手続き** 電話 **お客さまセンター( 0077-7-113)でお手続き**

**遠隔ロック**(遠隔ロックサービス) <mark>利用料無料</mark>

さまサポート(PC版)〉からケータイの回線を停止できます。

**設定方法**

◎緊急通話停止!

取り

**取り扱い**

取  $[$ 

扱

**、** 

**迷惑メール ・電話**

話

おサイフケータイ**®**を落とした!

# おサイフケータイ®の セキュリティも万全

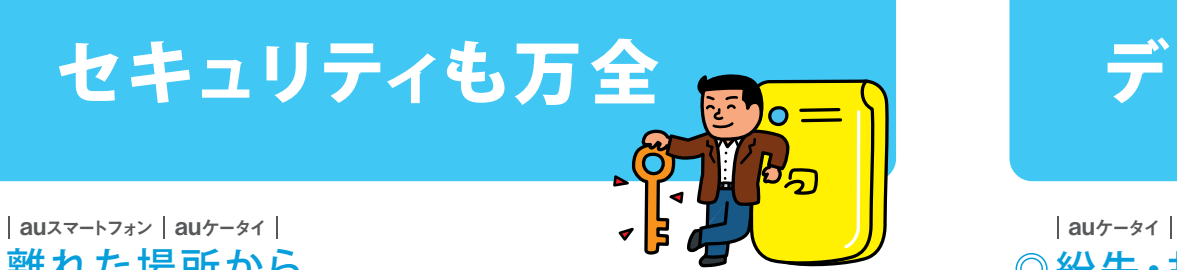

離れた場所から ケータイをロックして不正利用を防止!

万が一、紛失してしまっても、しっかり対応すればおサイフケータイ**®**の利用を止める ことができます。

#### おサイフケータイ**®**紛失時の対応方法

- **1** 「安心セキュリティパック」(→P.3)の機能や「安心ロックサービス」(→P.8)または「遠隔ロック (遠隔ロックサービス)」(→P.8)でケータイをロック。
- 2)お客さまセンター ( **[1** 0077-7-113)に電話をかけ、緊急通話停止。
- <mark>3)</mark>各サービスの提供者に問い合わせをして、サービスを停止できるか確認。

※各サービスの連絡先についてはauホームページでご確認ください。※一部機種においては、「安心 ロックサービス」「遠隔ロック」に対応しておりません。※「安心ロックサービス」や「ケータイ探せて安心 サービス」をご利用の場合は、緊急通話停止受付前に操作を行ってください。

#### | auスマートフォン | auケータイ | ◎おサイフケータイ®を暗証番号でロック!

#### FeliCaロック/ おサイフケータイ®ロック

暗証番号を入力しないと、おサイフケータイ®が使えないようにできます。

**設定方法 auケータイ → メインメニュー > 機能/設定 >> プライバシー >> セキュリティロック >> FeliCaロック auスマートフォン → メインメニュー » おサイフケータイ » メニューキー » おサイフケータイロック設定** 

【FeliCaロック/ おサイフケータイ®ロック】※機種によって設定方法が異なる場合があります。詳しくは取扱 説明書をご覧ください。 9 and the contract of the contract of the contract of the contract of the contract of the contract of the contract of the contract of the contract of the contract of the contract of the contract of the contract of the cont

アドレス帳やメールが消えたら困る **addres** 万 一に備えて データをバックアップ

## ◎紛失・故障時にアドレス帳を復元できる!

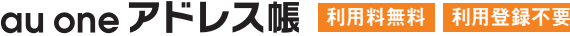

※別途パケット通信料かかかります。| パケット通信料定額サービス推奨

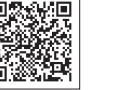

もしものときに備えて、アドレス帳データをWeb上に保存しておけます。保存したデータ の復元もカンタンにでき、機種変更時のアドレス帳移動がカンタンで便利です。

**設定方法 auケータイ → ◯◯キー>> サブメニュー >> アドレス帳お預かり または au one アドレス帳 → EZ >>トップメニュー または au one トップ >> 暮らす >> アドレス帳 >> au one アドレス帳** 

※ご利用機種によっては、専用アプリ「ケータイ預けて安心アプリ」のダウンロードが必要です。

●対応機種 ┃auホームページでご確認ください。

**パソコンで、預けた アドレス帳データを編集できます。** 設定方法 → パソコン → http://auone.jp >> アドレス帳

#### auスマートフォン

## ◎スマートフォンならではの便利アドレス帳アプリ!

### NEW 利用料無料

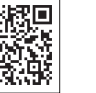

※別途パケット通信料がかかります。 <mark>ISフラット加入推奨</mark>

最新のアドレス帳を自動でバックアップ。パソコンからも編集&更新ができて、スマートフォン にも自動的に反映されます。

※ご利用には「IS NETコース 月額315円」「EZ WINコース 月額315円」、または「EZwebmultiコース 月額 315円」のご加入が必要です。※ご利用機種によっては、専用アプリ「ケータイデータ預けて安心アプリ」のダ ウンロードが必要です。※IS NET/EZwebを解約した場合、本サービスも自動解約となります。

災 重

迷惑メ

失・セキュリティ

**のようにもある。** 

#### ◎ケータイメールを自動で保存できる! **auスマートフォン auケータイ**

#### **QU ONE メール 月額無料 利用登録不要**

※別途パケット通信料かかります。 | パケット通信料定額サービス推奨

ケータイで送受信したメールを自動で保存★1。6GBの大容量だから、大切なメールも ずっと残しておけます。

**設定方法 au**スマートフォン★2 **au one トップ 天気・占い・メール自動保存設定 au one メールへの自動保存設定** パソコン **http://auone.jp/ メール → ▽l キー >> au one メールを確認 au**ケータイ **トップメニューまたは au one トップ 使える メール**

★1:ケータイメール自動保存のご利用には登録が必要です。★2:AndroidTM版au oneにアクセス 可能な端末に限ります。※auケータイでご利用の場合、メールの送受信だけでなくメールを参照する 場合でもパケット通信料がかかります。

#### ◎外部メモリに保存できる! **auスマートフォン auケータイ**

#### 外部メモリ対応の携帯電話をお持ちの場合は、データを外部メモリに保存します。

LISMO対応の機種ならご自宅のパソコンに携帯内のデータを保存します。

**au**

※対応機種、サービスの詳細はauホームページへ。

◎LISMO Portに保存できる!

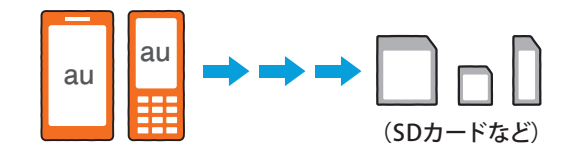

き ÷

**お客さまが保存されている携帯電話内部のデータは保証いたしかねますのでお客さま ご自身で管理してください。一部のau oneポータルにアクセスできないauスマート フォンでは「au oneアドレス帳」「au oneメール」のサービスや「LISMO Port」での アドレス帳・メールのバックアップには対応しておりませんので、外部メモリなどにバック アップしてください。**

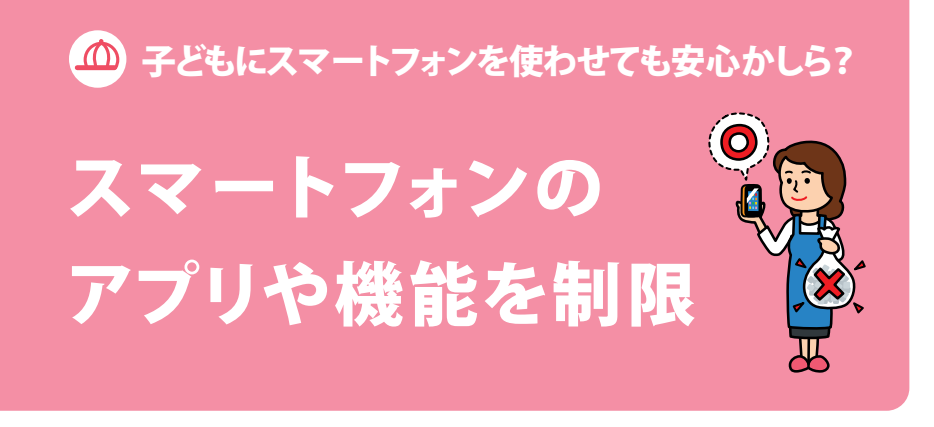

### アプリやWi-Fi通信を制限して、 お子さまでも安心してスマートフォンを楽しめる **auスマートフォン**

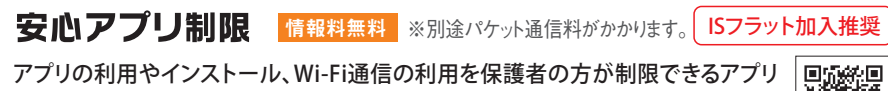

経験者<br>同様演奏 ケーションです。auスマートフォン本体のフィルタリング機能とあわせてご利用ください。

災 寠

取 ΪĴ

扱

 $\mathbb{L}$ 

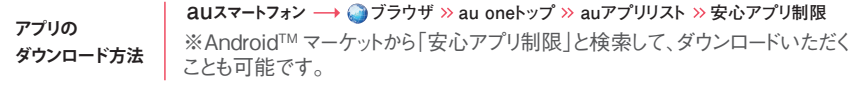

※安心アプリ制限のパスワード管理や設定は、必ず保護者の方が行ってください。※パスワードは設定変更の際に 必要となります。※他のロックアプリとの併用は、設定変更などができなくなる可能性がありますのでお止めください。

 **対応機種 ┃ 一部のauスマートフォンには対応しておりません。詳しくはauホームページでご確認ください。** 

#### **設定方法**

2 「有効にする」を選択

ワードを再入力し「OK」を選択

1 ホーム画面からメインメニューを **12 スプログライフ** 4 選択し、アプリー覧から「安心 I G I アプリ制限」を選択。内容を確 安心アプリ<br>- 制限 認のうえ、「同意する」を選択

※本アプリのアンインストールにより、制限が無 効になることを防ぐため、デバイス管理者の設定 である本機能を有効にします。※ご利用の機種 によって画面上の表記が異なる場合があります。 <mark>3</mark> 本アプリの設定変更に必要となるパスワード (数字4~8桁)を設定。確認のため、パス

- 4 パスワードを忘れた際の秘密の質問を設定 します
	- 制限したいアプリや機能を選択。選択が完 **5** 了したら、電話機のホームボタンまたは戻る ボタンを選択して、設定完了

制限中のアプリや機能を利用しようとする **6** と、制限中のメッセージが表示されます ※画面の例では「メモ帳アプリ」の利用を制 限しています。

※パスワードは、お客さま任意にてお決めください。 **お子さまがスマートフォンをお使いの場合は、「安心セキュリティパック」(→P.3)「安心アク セスサービス」(→P.13)とセットでご利用いただくことをおすすめします。**

お子さま

利用料無料

**auケータイ**

扱

 $\left\lfloor . \right\rangle$ 

出会い系などにアクセスさせたくない!

## 有害サイトへの アクセスを制限

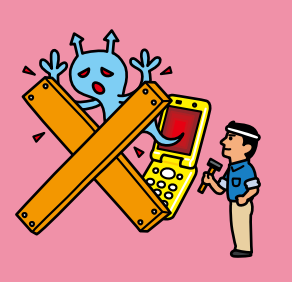

#### | auスマートフォン | auケータイ |

## ◎有害サイトからお子さまを守るフィルタリングサービス

### 安心アクヤスサービス (フィルタリングサービス)

Webへのアクセスを、お子さまでも安心して楽しめる青少年向けのサイトだけに制限します。

**申込方法** auショップ・PiPit auスマートフォン・パソコン **https://cs.kddi.com/ auケータイ → EZ >トップメニュー または au one トップ > auお客さまサポート >> 申し込む/変更する >> オプションサービス >> 安心アクセスサービスを追加** 

※契約者が20歳未満の未成年の場合は、 親権者の方からのお申し込みも受け付けます。

<sup>「</sup>対応機種 auホームページでご確認ください。

有害サイトから

子供を守る

## ▲ 親権者のみなさまへ

2009年4月1日より「青少年が安全に安心してインターネットを利用できる環境の整備等 に関する法律」が施行されたことにともない、IS NET/EZwebをご利用の場合は原則と して「安心アクセスサービス(フィルタリングサービス)」をお申し込みいただいております。

**親権者の方から、本サービスを利用されないとの意思表示がない場合は、「安心アクセスサービス特定 カテゴリ制限コース」の申し込みに同意いただいたものといたします。ただし、小学生以下のお客さまに は、「安心アクセスサービス接続先限定コース」を適用させていただきます。なお、18歳未満の青少年が ご利用される場合、親権者の方はその旨をお申し出いただくことが上記法律で義務化されています。**

**インターネットのご利用により、青少年の健全な育成を阻害するおそれのある有害情報に接する機会が 生じる場合がございます。また、インターネットのご利用により以下に例示するような危険性が存在します ので、フィルタリングサービスを利用されない場合や利用を中止される場合は十分にご留意ください。**

**【1】**出会い系サイト、アダルトサイト、暴力的な表現の あるサイト等へのアクセスにより、犯罪等の事件に巻 き込まれるケースが多いこと。※「出会い系サイト」に かかわる事件の検挙数のうち、携帯電話を利用した サイトアクセスが全体の約97%を占めます。さらに被 害者のうち18歳未満の未成年者の割合が約64% を占めています。(平成23年2月警察庁発表) **【2】**プロフ、SNS等のサイト上での見知らぬ相手との

情報のやりとり等により、個人情報の流出、写真の無 断転載による肖像権の侵害等の被害が生じうること。 **【3】**ブログ、掲示板等のサイトへの個人を特定する 無責任な書き込みが誹謗中傷・名誉毀損へと繋 がり、加害者となりうること。

**【4】**興味本位での犯行予告・いたずらの書き込み 等により、威力業務妨害、脅迫等の罪に問われる 場合があること。

#### **お申し込みコース**

#### **お子さまの成長にあわせて制限内容をアレンジできます!**

#### カスタマイズコース

※別途パケット通信料がかかります。 ▌〈オススメ対象〉 │ オプション料:月額105円 │ お申し込み必要 全年齢

お子さまによって、必要な制限はそれぞれ。

個別のカスタマイズで、お子さまにもママにも安心・安全なWeb環境を。

#### **まずは基本となるフィルタリング強度を選択**

- ●小学生向け(フィルタリングレベル 強)
- ●中高生向け(フィルタリングレベル弱)

#### ●全サイト規制

 (お客さまサポートページにアクセスを限定) ※「小学生向け」は下記「接続先限定コー ス」、「中高生向け」は下記「特定カテゴリ制限 コース」の制限内容と同等です。※初期設定 は「小学生向け」になっています。

#### **ママの想いに応えるフィルタリング機能!**

- 「夜遅くまで使ってて心配…」 例えば、7:00~21:00に 利用可能時間を設定!
- → 部活の掲示板を個別許可登録! http://○×△club.ne.jp 「見せたいサイトも制限されている・・・」

なくなります。

小学生

イトのみにアクセスを限定。

接続先限定コース

**カスタマイズコースの ご利用方法は** P.15へ

#### 特定カテゴリ制限コース

※別涂パケット通信料がかかります。 ┃〈オススメ対象〉┃月額無料 中高生 〈オススメ対象〉 お申し込み必要 月額無料 お申し込み必要

出会い系やアダルトなど特定のカテゴリに該 当するサイトをブロック。

#### **アクセス制限の対象となるカテゴリ**

**ネットスター株式会社の基準に基づき、以下のカテ ゴリに分類されたサイトのアクセスを禁止します。**

- ●不法(違法と思われる行為など)
- ●主張(テロ・兵器・誹謗・中傷など) ●アダルト ●セキュリティ(ハッキングなど)●出会い ●ギャンブル ●コミュニケーション(SNS・掲示板など) ●グロテスク ●成人嗜好(グラビア・喫煙・飲酒など)●オカルト
- ※上記カテゴリに分類されるサイトであっても、 EMA(モバイルコンテンツ審査・運用監視 機構)の認定サイトは閲覧可能です。

#### ※auスマートフォンのお客さまは、「カスタマイズコース」か「特定カテゴリ制限コース」を選択ください。

**お子さまがスマートフォンをお使いの場合は、「安心セキュリティパック」(→P.3)「安心アプリ 制限」(→P.12)をセットでご利用になることをおすすめします。**

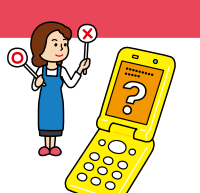

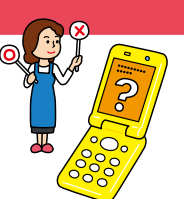

# **制限内容をお子さまにあわせてアレンジ**

- ●利用時間帯指定 指定した時間帯以外はWebアクセスができません。 ●個別URL設定
- 特別に許可/規制したいURLを最大500件 登録可能です。
- ●規制カテゴリ変更 「中高生向け」選択時はカテゴリ単位で規 制内容を変更できます。
	- -
- 話

**お子さま**

お子さま

迷惑  $\prec$ JL 雷

失・セキュリテ

取

ΪĴ 扳

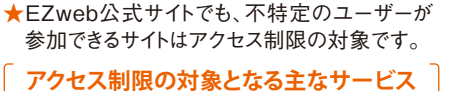

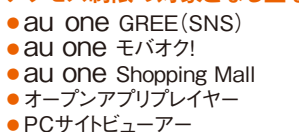

★学校や塾などの掲示版や、個人の作成して いるサイトは、内容を問わず全てアクセスでき

EZweb公式サイトの中でもさらに厳選したサ

※別涂パケット通信料がかかります。

#### **カスタマイズコースご利用方法(例)**

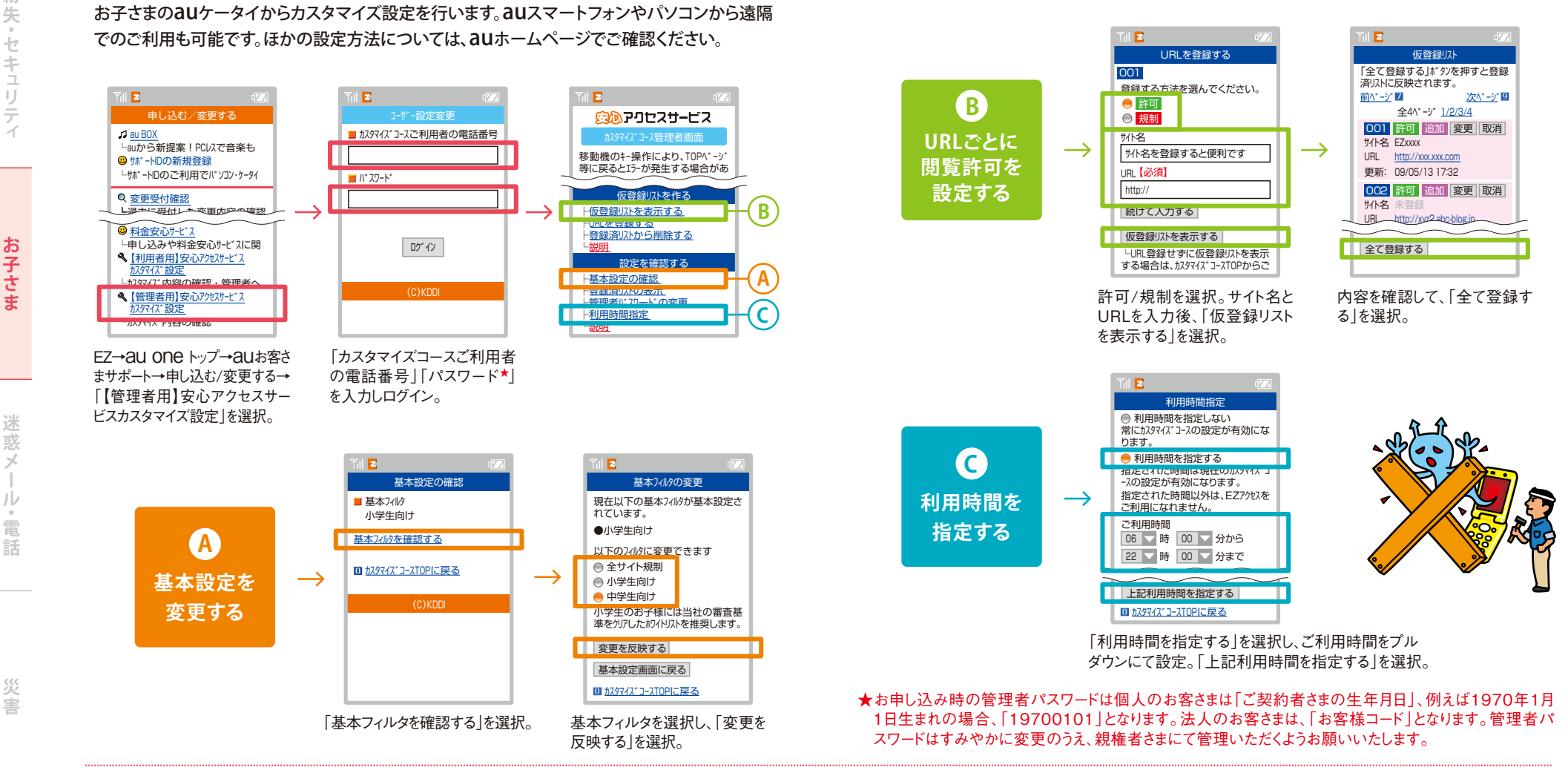

※未成年の契約者がフィルタリングサービスのコース変更、解除を行う場合は、親権者の同意書が必要です。廃 止の受付はauショップ、PiPitで承ります。※本サービスのご利用の有無に関わらず、IS NET/EZwebのご利用 には、315円/月の月額使用料と、別途パケット通信料がかかります。

【カスタマイズコース】※サービス加入時点では、「安心アクセスサービス 接続先限定コース|の状態となってお ります。必要に応じ設定をお願いします。※月額情報料が発生するサイトやアプリが後日アクセス制限の対象に なった場合には、お客さまにて該当アプリやサイトの退会手続きをしていただく必要があります。※カスタマイズコ ースにおいて基本フィルタを「特定カテゴリ制限タイプ」に設定した場合、上記カテゴリ(「特定カテゴリ制限コー ス:アクセス制限となるカテゴリ」参照)に該当するとしてネットスター株式会社より提供されたURLデータベース に登録されているサイトへのアクセスを制限するものであり、都度サイトの内容を確認し、アクセスを制限するもの ではありません。よって、本来上記アクセス制限カテゴリに属するものでも表示されることがあります。

「特定カテゴリ制限コース】※公式サイトであっても、「アクセス制限カテゴリ」に属するサイトは利用不可となり ます。※家族や友人間で利用している場合でもコミュニティサイト(SNS、ブログなど)や掲示板などはすべてア クセスできなくなります。※月額情報料が発生するサイトやアプリが後日上記アクセス制限カテゴリになった場 合にはお客さまにて該当アプリやサイトの退会手続きをしていただく必要があります。※本サービスは、上記カ テゴリに該当するとしてネットスター株式会社より提供されたURLデータベースに登録されているサイトへのア クセスを制限するものであり、都度サイトの内容を確認し、アクセスを制限するものではありません。よって、本来 上記アクセス制限カテゴリに属するものでも表示されることがあります。

【接続先限定コース】※auータイ向けのコースです。auスマートフォンのお客さまは、「カスタマイズコース」か「特 定カテゴリ制限コース」を選択してください。※参照可能なサイトへの登録はコンテンツプロバイダからの申請を受 けて実施するため、公式サイトでかつ、青少年にふさわしいサイトであっても、参照できないサイトがあります。※参照 可能なサイトは、パソコンからau one(http://auone.ip)サイト内でご確認いただけます。※学校や塾、クラブな どの連絡用掲示板や、個人の作成しているホームページは内容問わずすべて参照できません。※すでに EZweb公式サイトの有料情報コンテンツをご利用のお客さまが本サービスをご利用いただく場合、お申し込み 後はアクセス対象外のサイトへのアクセスが規制されます。該当サイトは下記の場合を除き、自動退会となりま すが、お申し込みいただいた月の情報料は請求されます。※サイトによっては、お客さまにて該当サイトの退会手 続きをしていただく心要があります。

**そのようなメール ・電話 かんしゅう しゅうしょう しゅうしょう しゅうしゅうしょう しゅうしょう しゅうしょう しゅうしょう しゅうしょう しゅうしょう しゅうしょう しゅうしょう しゅうしょう しゅうしょう しゅうしょう しゅうしょう** 

迷惑

 $\frac{1}{2}$ 

JV

: 電話

災害

取

- VI

扱

 $\left\lfloor . \right\rangle$ 

**お子さま** 

お子さま

紛

失・セキュリテ

影

取

 $[6]$ 

扳  $\left\lfloor . \right\rceil$ 

迷 惑

話

災

害

## 子どもの帰りが遅くて心配!

## お子さまの 現在位置がわかる

#### | auスマートフォン | auケータイ | ◎お子さまの居場所を地図で確認! 安心ナビ(位置検索サービス)「ISフラット加入推奨 │ パケット通信料定額サービス推奨 [いつでも位置確認] [月額料:315円 ||利用登録必要 | ※別途パケット通信料がかかります。 ※親権者側がAUスマート まずは親権者の方のケータイからお子さまの情報を登録! フォンの場合。  $66$  ?  $\bullet$   $83$   $$$   $$$   $$$   $\P$   $a$   $b$   $12$   $1013$ **1 2 3**  $88809.46$ いつでも位置確認 位置確認メール 5番号(半角・ハイフンなし 会員登録·退会 -一样的 「安心ナビ」を起動し、ナビパスワード 「手動確認」の「パート お子さまのお名前とケータイの電 を入力。「いつでも位置確認」を選択。 ナー登録」を選択。 話番号を入力し、「登録」を選択。 **4 6 5 TELESTING** ー<br>ママさんが位置確認の同<br>意を求めています。同意 求めています。同意<br>とあなたを位置確認 できるように:<br>司意しますか  $\rightarrow$ はい  $1.3137$ **Q exerce** 選択 「OK」を選択。 お子さまのケータイに登録依頼が届 お子さまからの送信が届いたら いたら、お子さまのケータイで「はい」 登録は完了。 を選択して登録情報を送信。

#### 親権者(位置確認する側)の方がauケータイで会員登録をされ、その後auスマートフォンに機種変 更されても、スマートフォン版安心ナビアプリをご利用いただけます。

※親権者(位置確認する側)の方がauスマートフォンの場合、お子さま(位置確認される側)のauケータ イで安心ナビアプリのバージョンアップが必要です。

アプリバーションアップ方法:auケータイ アプリキー 安心ナビ メニュー バージョンアップ確認 17 18

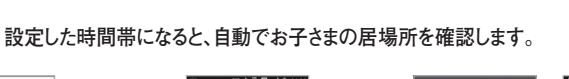

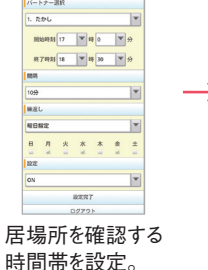

**自動 確認**

**手動 確認**

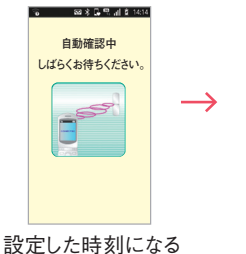

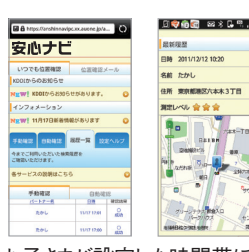

お子さまが設定した時間帯にどこに いたかを、履歴から地図で確認できます。

Navigation engine by NAVITIME JAPAN 地図:昭文社/ゼンリン/国土地理院

**お子さまの居場所を今すぐに知りたい場合は、手動で居場所を確認できます。**

と、自動でお子さまの 位置を確認。

**★「au one にアクセスすれば、パソコンからでも確認できます。** 

※ご利用には「安心ナビパソコンで位置確認」アプリのダウンロード、au one-IDの取得、ご利用登録な どの事前設定が必要です。

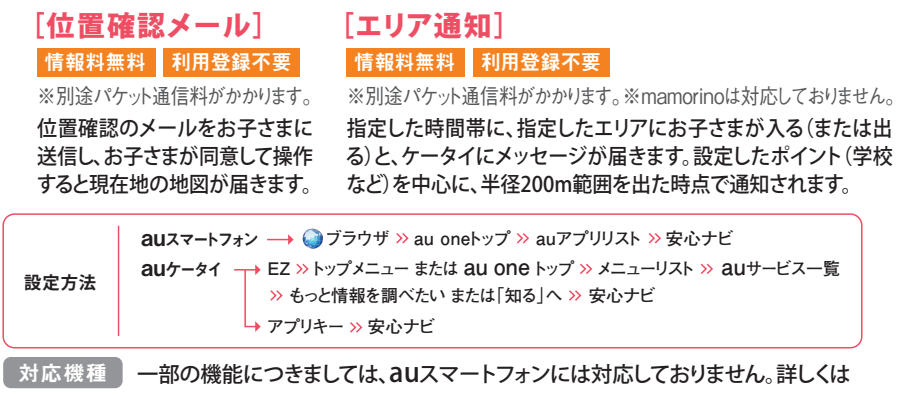

auホームページをご確認ください。

■mamorino2なら、さらにこんなサービスも利用できる! マモリーノ

[<mark>移動経路通知]情<sup>報料無料</sup></mark> **お子さまの位置情報を自動的に測位し、ケータイやパソコンで お子さまの移動経路を確認できます。**

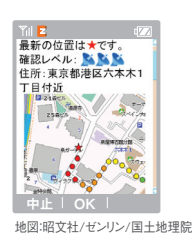

※mamorino2については、auホームページまたはau総合カタログにてご確認ください。

※ご利用には「IS NETコース 月額315円」、「EZ WINコース 月額315円」、または「EZwebmultiコース 月額315 円」のご加入が必要です。【安心ナビ】※ご利用には、別途パケット通信料がかかります。※GPSの電波を受信しづら い地下街、建物内 ビル陰などでは、位置情報の精度が悪くなる場合があります。※「いつでも位置確認」の自動確認 は1回の位置確認ごとに送受信にそれぞれ3.15円のEZアプリ送信料がかかります。自動確認を頻繁に行う設定をし た場合、料金が高額になる可能性がございますのでご注意ください。※安心ナビをご利用いただくには、あらかじめ設定 が必要です。※相手が音声通話中・メール送受信中・EZweb通信中・EZアプリ通信中・圏外・拒否設定中・非対応機 種などの場合は位置確認を行えません。【移動経路通知】※位置情報取得や地図表示には別涂パケット通信料がか かります。※あらかじめ「緊急通知設定」やペア相手などを設定しておく必要があります。※航空機内や医療機関など、 電源を切る必要がある場所では、保護者メニューから「電源OFF」を選択し電源を完全に切ってください。※緊急通知 機能起動中は、「移動経路通知」を優先し、ペア相手(お母さま)からの着信以外、ケータイ操作はできません。

取  $\overline{V}$ 

扱  $\overline{C}$ 

迷惑

災 富

取り 扱

 $\overline{1.5}$ 

ご利用額★1が4段階の一定額を超えると、翌日にメールでお知らせ★2します。

5,000  $7,000$  10,000 15,000  $(H)$ 

◎一定額を超えるとお知らせ、またはご利用を停止!

子どもに持たせると、電話代が不安!

<u>[お知らせコース] 月額無料 ┃お申し込み必要</u>

お子さまの

使い過ぎを防ぐ

0

| auスマートフォン | auケータイ |

料金安心サービス

<u>[ご利用停止コース] 月額料:105円 || お申し込み必要</u>

「段階停止」または「一回停止」のどちらかを選べます。

**段階 停止**

**ご利用金額★1が一定の限度額を超えると、翌日にメールでお知らせ★2し、ご利用を 停止★3します。停止を一旦解除しても、次の限度額を超えると再び停止★4します。**

**ご利用金額★1が一定の限度額を超えると、翌日にメールでお知らせ★2し、ご利用を |停止★3します。一旦停止を解除すると、その月は再停止されません。 一回 停止**

**「段階停止」初回停止の限度額、「一回停止」の限度額を6段階から選択できます。**

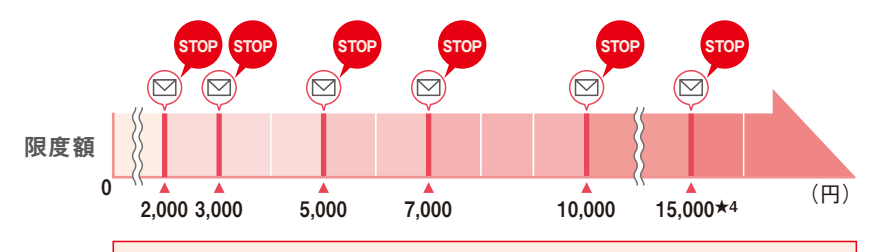

一定額超過のメール通知後から利用が停止されるまでの間のご利用分は 課金の対象となります。

#### **限度額を超えると、停止される機能(当月中は、停止を解除するまでご利用不可)**

●通話発信 ●SMS(Cメール)/SMS(i)送信 ●EZweb ●Eメール送受信★5 **●安心ナビなどの位置検索サービス ●移動経路通知 ●テレビ電話発着信 ●各種データ通信**

到達額 ※通話着信・SMS(Cメール)/SMS(i)受信・緊急電話などの発信★6は、利用停止中でも ご利用いただけます。

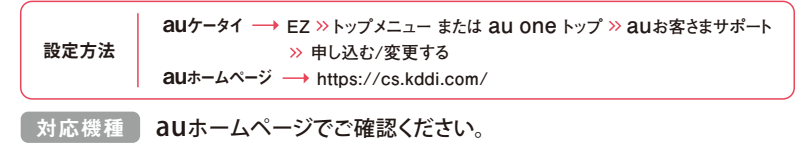

※EメールやEZwebのご利用には「IS NETコース 月額315円」「EZ WINコース 月額315円」、または 「EZwebmultiコース 月額315円」のご加入が必要です。※停止解除をご希望される場合は、料金安心サービ ス専用ダイヤル(au携帯電話から \* 8157、一般電話から [:10077-75157)へお電話ください。「ご利用停止 コース(段階停止/一回停止)」お申し込み時に申請いただく専用パスワード(6桁)を利用して、停止の解除が行 えます。お子さまのご利用を管理される場合など、利用者と管理者が異なる場合につきましては、管理者による専 用パスワード管理の徹底をお願いいたします。なお、国際ローミング中はご利用停止が適用されませんのでご 注意ください。※停止解除の手続きをされない場合、停止の解除は翌月の1日となります。※月末最終日に限 度額を超過した場合、ご利用停止の対象外となります。※auショップではお申し込みいただけません。★1:当 月1日からの通話料・パケット通信料の合計額です。「通話料のみ」「通話料+パケット通信料」からお選びい ただけます。(「通話料のみ」の設定でも、「ご利用停止コース(段階停止/一回停止)」の限度額超過時には、 SMS(Cメール)/SMS(i)送信、EZweb、Eメール送受信、安心ナビなどの位置検索サービス、移動経路通 知、テレビ電話発着信、各種データ通信のご利用が停止されます)。合計額の計算は、無料通話付プランの

無料通話や各種料金割引サービス(家族への国内通話料無料を含む)を適用した概算となります。ただし、 「無期限くりこし」や「家族割」および「法人割」の「くりこし」コース/「分け合い」コースによる無料通話増加 分は適用されません。一部法人さま向け割引サービスは適用されません。また、合計金額には、基本使用料・ 各種サービスの定額料(パケット通信料定額/割引サービスを除く)・IS NET/EZwebの情報料・EZアプリの 月額料などは含みません。★2:Eメールの通知先は、2カ所までご自由に設定可能です(携帯アドレスは EZwebのみ登録が可能です)。★3:発信規制はEメール配信日の14:00より順次開始します。回線によっ て、実際の発信規制日が異なる場合があります。★4:「段階停止」の初回限度額としては15,000円をお選 びいただけません。15,000円の限度額で利用停止を解除した場合は当月中は再停止しません。★5:利用停 止中に受信したEメールはサーバーに蓄積され、停止解除後に受信されます。★6:緊急電話(110、118、 119)、災害用伝言ダイヤル〈171(有料)〉、お客さまセンター(157、113)、料金安心サービス専用ダイヤル (au携帯電話から 8157)、各種フリーコールなど、一部への電話は発信可能です。※お知らせする合計金 額はあくまで目安としてご利用ください。

迷惑メ

ル・電話

害

## お子さまに、 安心してケータイ 持たせられる うちの子、安全にケータイを使えるかしら?

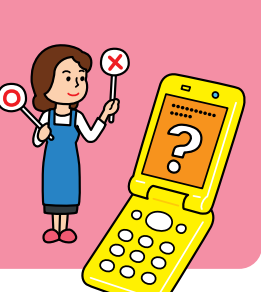

#### ◎不安な機能は子どもに使わせない! auケータイ

通話やメールの相手を限定し、ケータイの機能を制限。 お子さまがトラブルに巻き込まれるのを防ぎます。

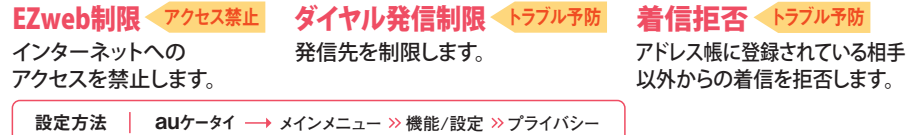

#### ■ティーンズモードならさらに設定がカンタン!

アドレス帳に登録した相手とだけ通話・メールができ、インターネットアクセスを禁止します。

**設定方法** auケータイ **機能 モード設定 ロックNo.入力**

**|対応機種 | auホームページでご確認ください。** 

#### ■利用時間制限で、夜間などの利用を制限できる!

保護者が設定した時間帯には、緊急連絡先に登録した相手とだけ通話ができ、ほかの機能を 制限します。ティーンズモードとの併用も可能です。

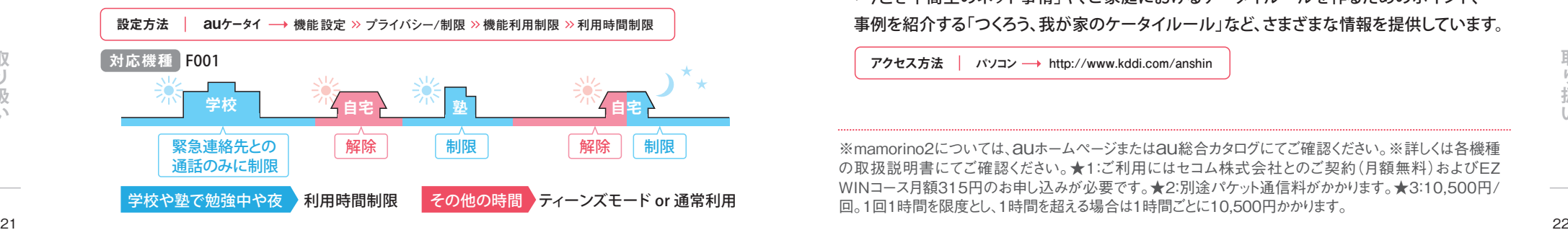

#### マモリーノ ■mamorino 2なら、本当に必要な機能だけだからさらに安心!

防犯ブザー★1★2を鳴らすと、自動的にセコムに通報されます。

#### 発着信•送受信制限 登録先のみ 現場急行サービス★1★2★3 セコム連携

**防犯ブザー★1★2を鳴らすと、自動的にセコムに 通報されます。お客さまの要請により、セコムの 緊急対処員が現場へ急行します。**

**あらかじめ設定した10件までの相手とのみ、通話 とメールができます。メールを使用できないように し、通話のみ使えるようにすることもできます。**

#### 限定機能 トラブル予防

**通話とメールとGPSに機能を限定し、サイト閲覧やカメラ、ゲームといった機能を非搭載。 ネットにつながらないので、有害サイトにアクセスすることがなく安心です。**

#### auケータイ

## ◎クイズやアニメでルール&マナーを学べる!

## **:-) JUNIOR FOOT** (情報提供サービス)

お子さまが楽しみながらケータイやインターネットの使い方を学べるホームページです。

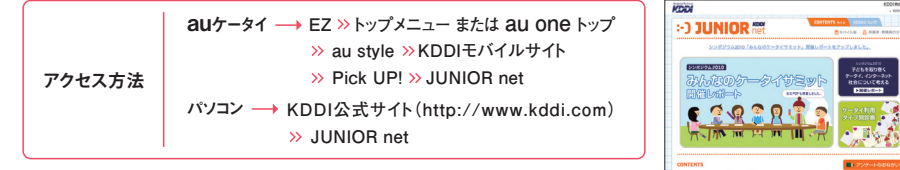

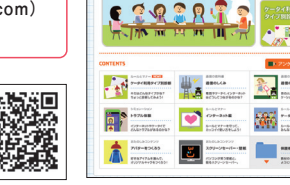

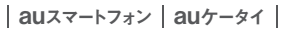

## ◎保護者のための役立つ情報が見られる!

## 見つめてみよう、子どものケータイ

(情報提供サービス)

「今どき中高生のネット事情」や、ご家庭におけるケータイルールを作るためのポイント、 事例を紹介する「つくろう、我が家のケータイルール」など、さまざまな情報を提供しています。

**アクセス方法 │ パソコン → http://www.kddi.com/anshir** 

※mamorino2については、auホームページまたはau総合カタログにてご確認ください。※詳しくは各機種 の取扱説明書にてご確認ください。★1:ご利用にはセコム株式会社とのご契約(月額無料)およびEZ WINコース月額315円のお申し込みが必要です。★2:別途パケット通信料がかかります。★3:10,500円/ 回。1回1時間を限度とし、1時間を超える場合は1時間ごとに10,500円かかります。

 $\left\vert \cdot\right\vert$ 

扱

**お子さま** 

お子さま

迷惑 又

電

災 宝

迷惑メ

JV : 電話

## 家族で守ろう。 ケータイのルール

スマートフォンやケータイは便利な反面、それを利用した犯罪はますます悪質になっています。 お子さまのケータイ利用にあたってはルールを決めるなど、保護者の方の見守りが必要です。 ケータイ利用のマナーを教えると同時に、ご家族でのルールを決めて、守ることを約束させましょう。 また、ルールを守れなかったときのペナルティなどを話し合っておくと良いかもしれません。

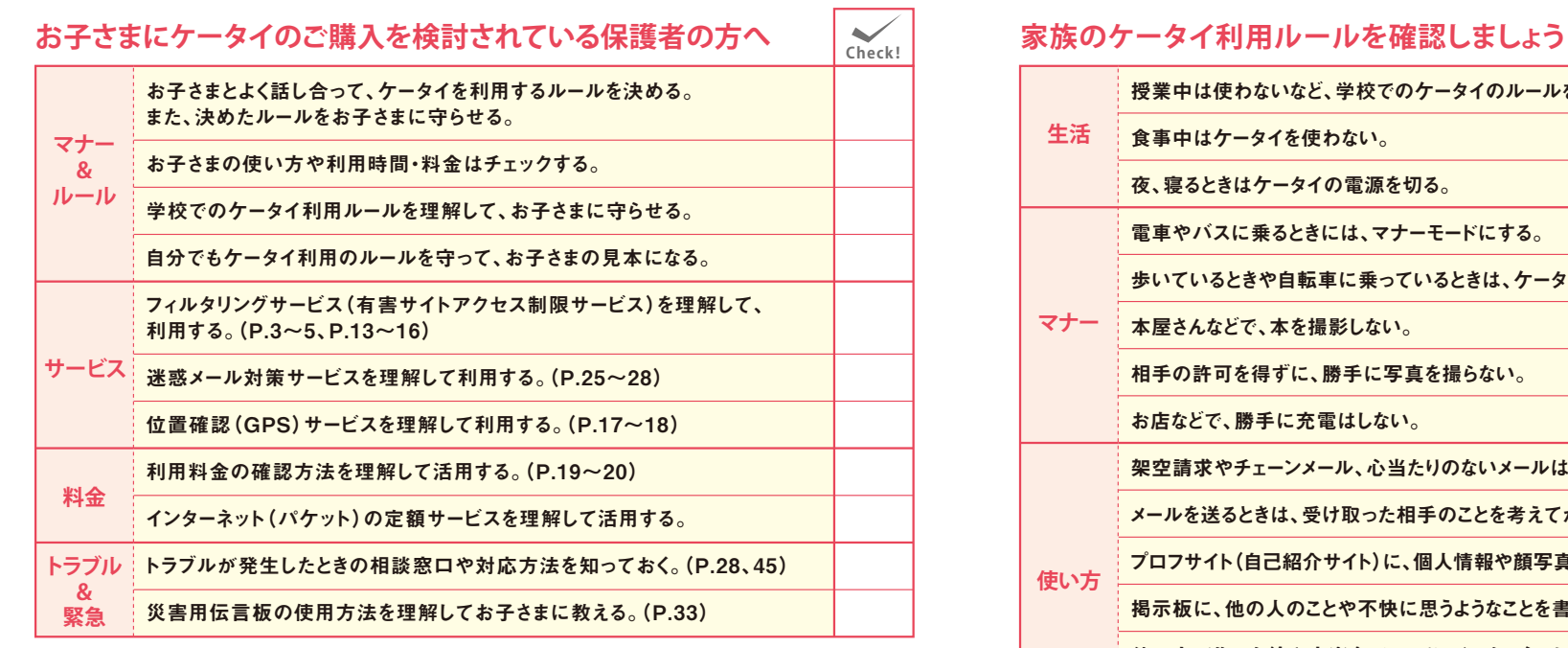

災害

**確認された日、確認した方の 署名をご記入ください。**

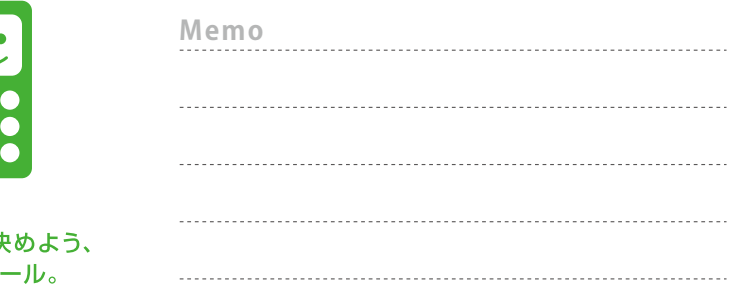

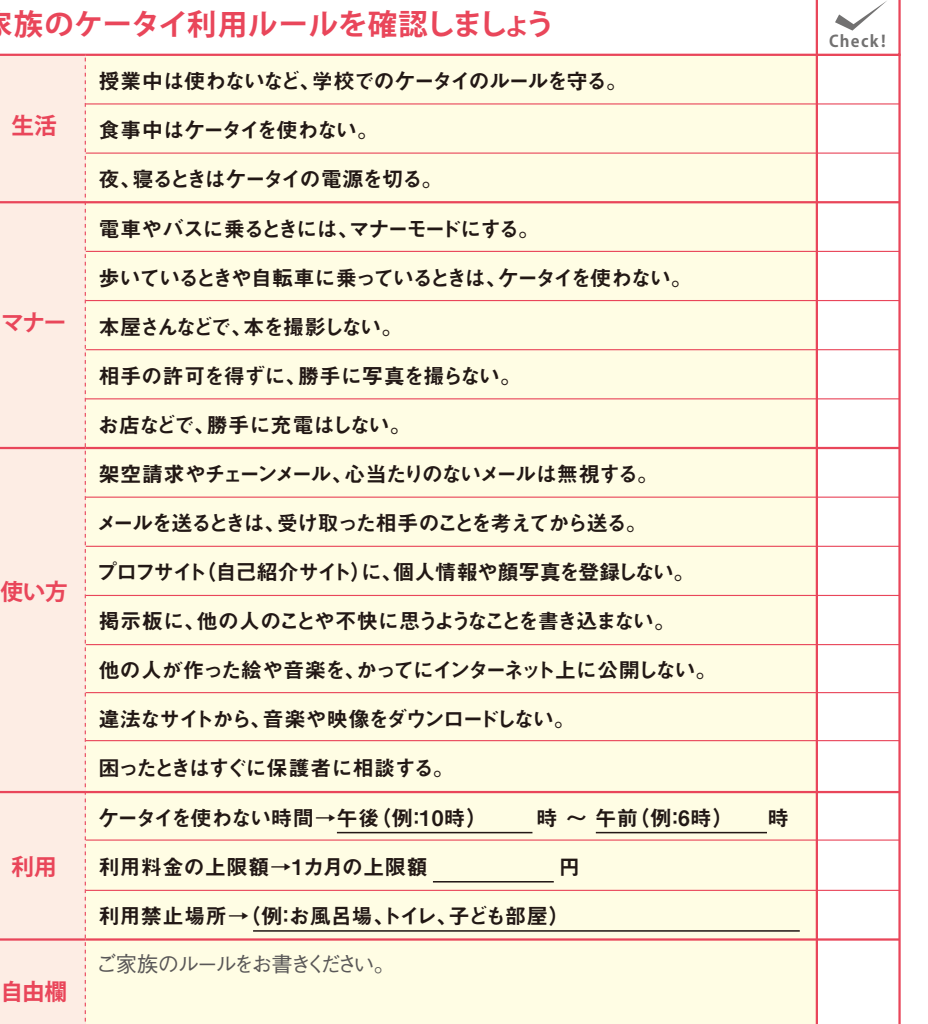

**お子さま**

お子さま

迷惑メー

-ル・電話

取

 $\left\lfloor \cdot \right\rfloor$ 

悪質なメールを シャットアウト

● 迷惑メールが届いて困ってる!

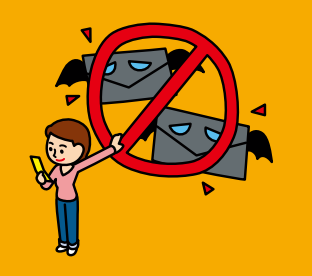

### ◎いらないEメールの受信をブロック! | auスマートフォン | auケータイ |

## 迷惑メールフィルター

「カンタン設定」または「詳細設定」で悪質なメールの受信を拒否できます。

設定方法 auケータイ → ☆ 下→ A Eメール設定 >>メールフィルター★1 **▽イキー >> 迷惑メールフィルター** auスマートフォン → メインメニュー >> 2 >> 設定 >> Eメール設定 >> その他の設定

### [カンタン設定] 何を設定したらよいか分からない方におすすめ!

auケータイ Yill **z** Yil **Z 「携帯」「PHS」** カンタン設定 ■迷惑メールフィルター設定 **「PC」メールを受信** 各種設定および設定内容 メール受信条件を以下より の確認が行えます。 迷惑メールを受信したくな お選びください。 暗証番号入力後、 設定·確認する いけど、何を設定したらよい 1.「携帯」「PHS」「PC」メール 「カンタン設定」を を受信 オススメ! か分からない方におすすめ auがオススメする設定 <sup>●</sup> addがネスタッる設定<br>PCメールを受信する方にオス | | | 選択  $\overline{\bullet}$  $-10$ です。迷惑メールに多く見 スメの設定です。設定内容 **2 6-10 9-1×** はこちら られる「なりすまし」のメー ※PCメールは受信するが、 オスメの設定をする ルや迷惑メールを自動判 米惑メールを規制するため の各種設定がカンタンに行 定して拒否します。 えます。 こちらからKDDIが オススメする設定 auスマートフォン 2.「携帯」「PHS」メールのみ をすぐ設定するこ を受信 ジュニアオススメ! **「携帯」「PHS」メール** その他の設定 とができます。  $\triangle$  +00 **のみを受信** Eメールアドレスの変更 ■ 切× 米惑メールフィルター Ⅰ 特にお子さまなど、携帯・P ※別途、特定のアドレスもし └オススメの設定はこちら HSとしかメールのやりとり くはドメインを設定すると、 PCからのメールも受信でき をしない方におすすめの設 ます。 定です。迷惑メールに多く 見られる「なりすまし」の メールや迷惑メールを自動 判定して拒否します。

#### [詳細設定および個別設定] お客さまのご利用状況に合わせて個別に設定できます。

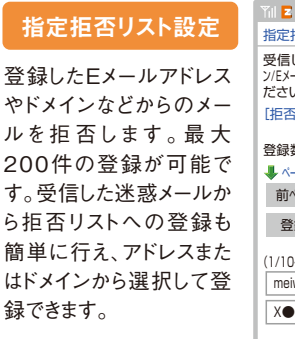

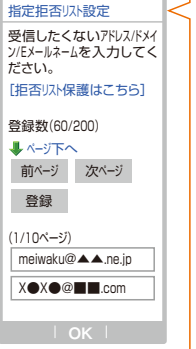

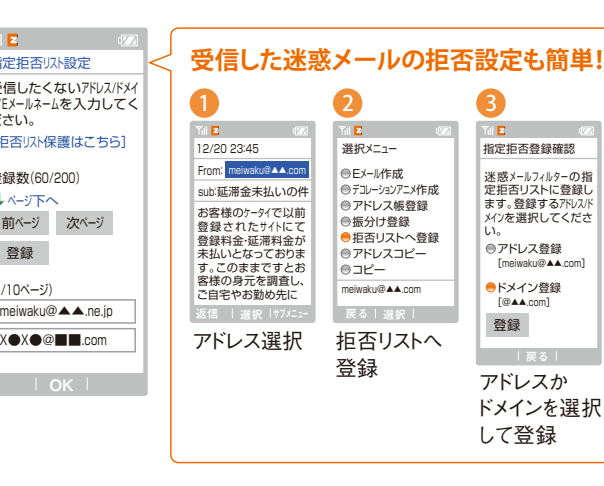

#### 指定受信リスト設定 おおろ おおろ おりすまし規制

登録したEメールアドレスやドメインなどから のメールを受信します。最大200件の登録 が可能です。★2

**設定方法**

インターネット、携帯電話からのメールを一括 で受信/拒否します。

Eメールアドレスの変更

| auスマートフォン | auケータイ |

◎アドレスを変えて迷惑メールを拒否!

送信元のアドレスを偽って送信してくるメール の受信を拒否します。(高)(中)(低)の3つの レベルからお選びいただけます。

#### 一括指定受信 ないしゃ アンチャング 米惑メールおまかせ規制

メールサーバーで受信したPCメールの中で迷 惑メールの疑いのあるメールを自動検知して 規制します。

**お子さま** 

お子さす

紛

失・セキュリティ

 $\mathbb{L}$ 

※ご利用には「IS NETコース 月額315円」「EZ WINコース 月額315円」、または「EZwebmultiコース 月額315円」のご加入が必要です。※auスマートフォンの画面は一部異なります。★1:機種によっては、 「その他の設定」の後「メールフィルター」となる場合もあります。★2:登録したアドレスからのみ受信したい 場合は、「一括指定受信」のチェックをすべて外してください。

長いアドレスや記号を組み合わせたアドレスにすると、迷惑メールが届きにくくなります。

**auケータイ → ▽ キー >> Eメール設定 >> その他の設定 >> Eメールアドレスの変更** 

**auスマートフォン → メインメニュー » ⊠ »設定 »Eメール設定 »その他の設定** 

 **Eメールアドレスの変更**

#### auスマートフォン | auケータイ |

## ◎受け取りたくないSMS(Cメール)もブロック!

## SMS(Cメール)受信フィルター

指定した番号や、アドレス帳にない番号からのSMS(Cメール)を拒否するように設定できます。

#### <mark>設定方法 │ auケータイ →→ ∑</mark> キー(1秒以上長押し)≫ Cメール設定 ≫ 受信フィルター

※一部のauスマートフォン、iPhone 4Sには対応しておりません。 ※auスマートフォンの設定方法は、 取扱説明書でご確認ください。

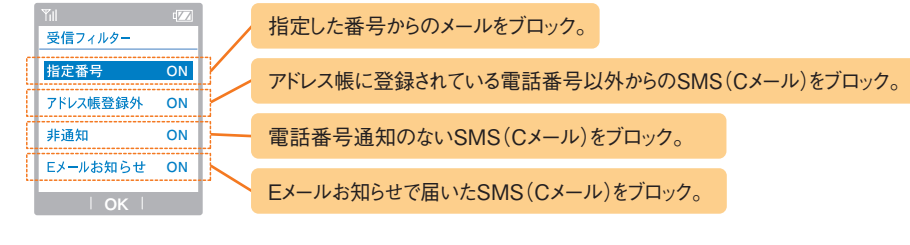

#### ◎URI または雷話番号が記載された SMS(Cメール)/SMS(i)をブロック! auスマートフォン auケータイ

## SMS (Cメール) /SMS (i) 安心フロック機能 <mark> 設定不要</mark>

すべてのauケータイを対象に、URLまたは電話番号が記載されたSMS(Cメール)/SMS(i) を自動的にシャットアウト。誤作動による強制入会や不当請求を防ぎます。

**解除方法** 「090-4444-0010」へ「解除」と書いたメールを送付

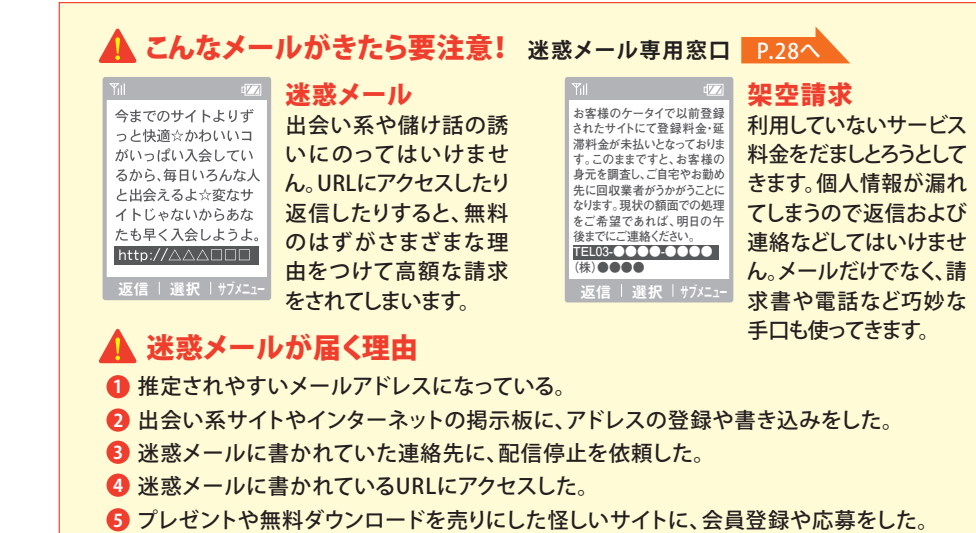

auからの連絡を装うメールに書かれたURLにアクセスした。 **6**

## ◎ 米惑メールの情報はこちらまで!

迷惑メールでお困りの場合、受信した迷惑メールに関する情報をお寄せください。 原則として、ご提供いただいた個人情報を第三者に開示することはいたしません。

## 迷惑メール専用窓口

#### **迷惑Eメールについて**

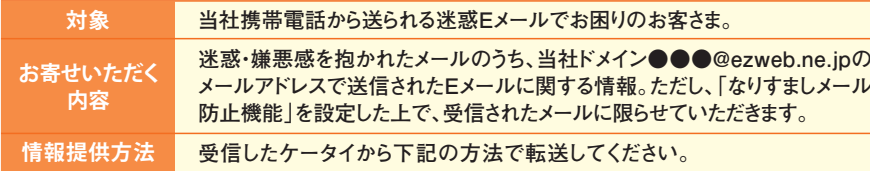

#### **転送方法**

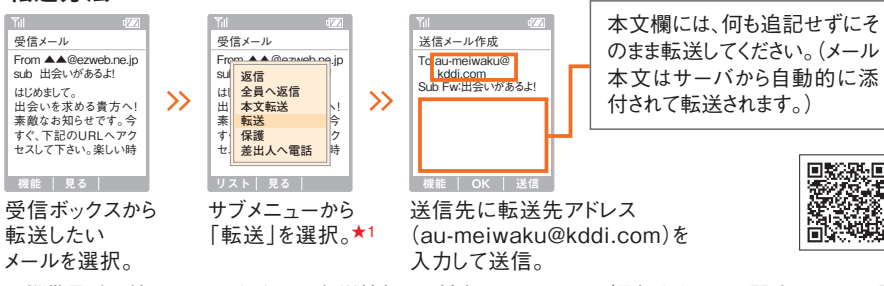

※携帯電話以外のパソコンなどからの転送情報には対応できませんのでご承知ください。※間違いメールや誹 謗中傷メールの情報はお受けしておりませんのでご了承ください。※情報をご提供いただくに際してのメール送 信料金は、お客さま負担となりますので、あらかじめご了承ください。※auケータイ以外からの迷惑メールについ ては、各携帯電話会社の窓口にご相談ください。★1:本文転送は利用しないでください。

### **迷惑SMS(Cメール)/SMS(i)について**

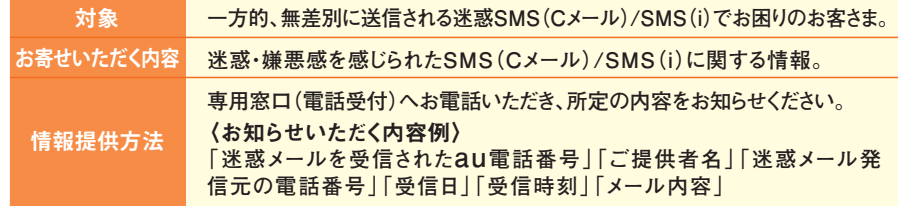

迷惑メール専用窓口のページには、迷惑メールに関する情報やよくあるご質問も掲載しています。

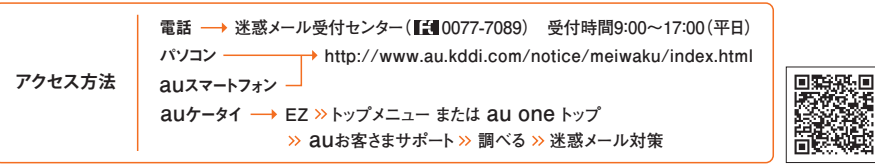

※間違いメールや誹謗中傷メールの情報は、お受けしておりませんのでご了承ください。※お客さまが申告 された情報を携帯電話事業者に通知することがあります。

害

リスト セキュリティ セキュリティ セキュリティ セキュリティ セキュリティ セキュリティ セキュリティ セキュリティ セキュリティ セキュリティ セキュリティ セキュリティ セキュリティ セキュリティ セキュリティ せいしゅうしょう

迷惑メ

•電 铥

災

全

取

 $\sqrt{1}$ 

扱

 $\mathbb{L}$ 

紛失・セキュリティ

お子さま

● いたずら電話がかかってくる…

# 迷惑な相手からの 着信を拒否

#### ◎悪質な電話をカンタン設定で撃退! | auスマートフォン | auケータイ | こころについて auウータイ | auスマートフォン | auケータイ | auスマートフォン | auケータイ |

## 迷惑電話撃退サービス

**月額料:105円 お申し込み必要** 

迷惑電話をかけてきた相手を登録して、それ以後の着信を自動的に「お断りガイダンス」に 接続して拒否します。受信拒否リストに登録された相手が、非通知で電話をかけてきた場合 も受信を拒否します。

**設定方法 迷惑電話を切る 「1442」にダイヤル** au携帯電話

**最後に登録した電話番号を拒否リストから削除できます。**

<mark>削除方法 │ au</mark>携帯電話 → 「1448」にダイヤル

#### **登録したすべての電話番号を拒否リストから削除できます。**

<mark>削除方法 │ au</mark>携帯電話 → 「1449」にダイヤル

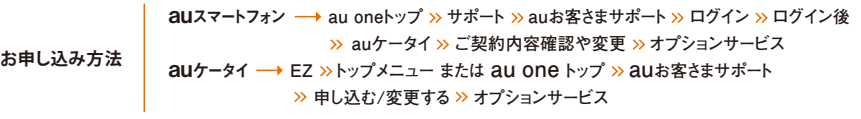

【お断りガイダンス】※お断りガイダンスが流れている間、電話をかけてきた方には通話料がかかります。※公衆 電話や国際電話など一部登録できない番号があります。※10件を超える登録をしようとした場合、一番古い電 話番号が削除され、新しい番号が登録されます。※通話をせずに、着信のみ残された番号は登録できません。

●これ、誰からの電話だろう!?

かけてきた相手の 電話番号を表示

◎着信時に相手の電話番号をお知らせ!

### 発信番号表示サービス 無料 お申し込み不要

電話をかけてきた相手の電話番号がディスプレイに表示されます。相手が非通知設定に している場合や、番号を通知できない電話からかけてきた場合のみ番号が表示されません。

#### | auスマートフォン | auケータイ |

る場合があります。

## ◎非通知の相手からはガイダンスで対応!

### <mark>畨号通知リクエストサービス 無料 お申し込み不要</mark>

非通知でかけてきた相手には、番号を通知してかけ直すようガイダンスが流れます。

設定方法 | au携帯電話 → 「1481」にダイヤル

停止方法 | au携帯電話 → 「1480」にダイヤル

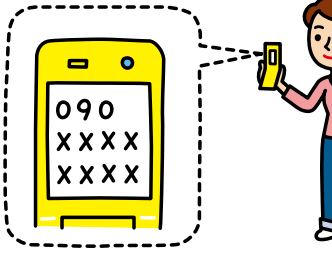

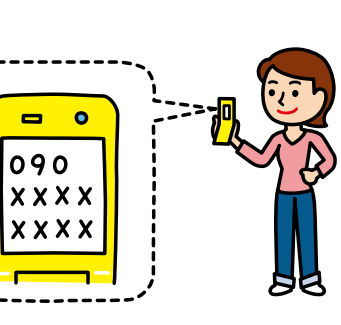

災害

**迷惑メール ・電話**

迷惑メー

お子さま

29 30

蔲

話

災 害

取

 $[1]$ 扱

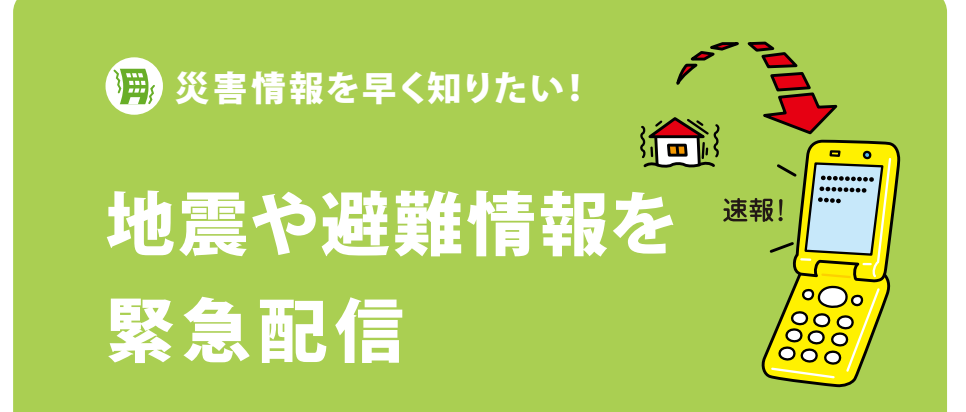

au $x - b$ フォン | au $b - 9$ ィ |

## ◎災害情報の速報をau携帯電話に緊急配信

## 緊急速報メール <u>NEW</u>

気象庁からの「緊急地震速報」に加え、国や自治体からの「災害・避難情報」を、被災エリア のau携帯電話にSMS(Cメール)/SMS(i)で一斉配信するサービスです。

#### ★緊急速報メールを受信したら、あせらずに身の安全を確保し、状況に応じた行動をしましょう。

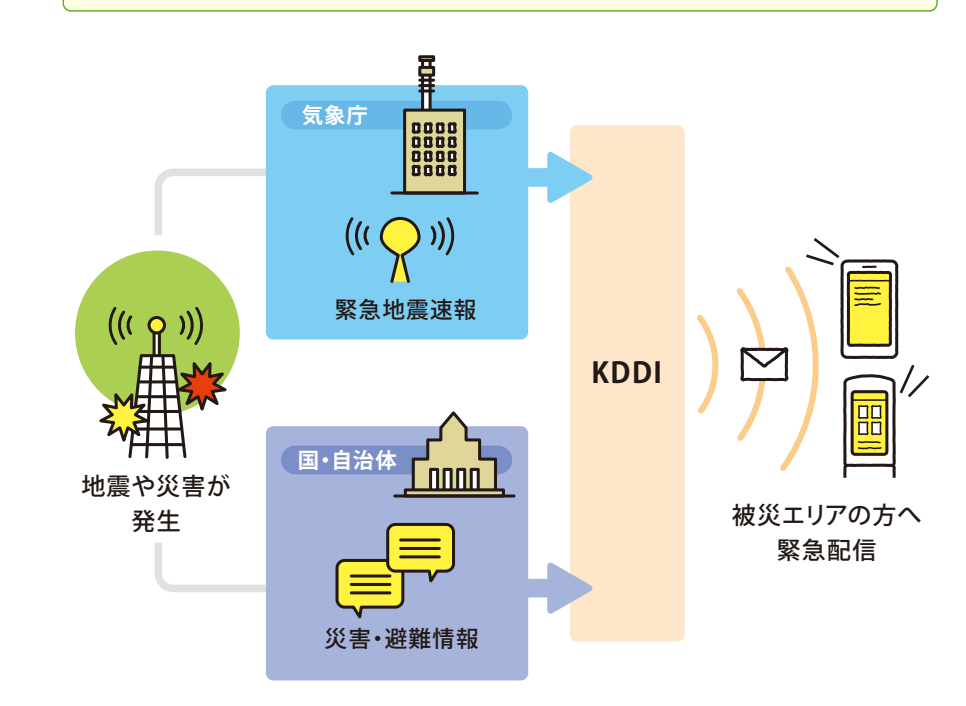

### 緊<mark>急地震速報\*'情<sub>報料無料</sub> 通信料無料</mark>

#### 最大震度5弱以上と推定した地震の際に、強い揺れ(震度4以上)が予測される地域を、

#### 気象庁がお知らせします。

★初期の設定が「OFF」になっている機種の場合、緊急地震 速報のご利用には、受信の設定が必要です。あらかじめ受信 設定を「ON」にしておきましょう。

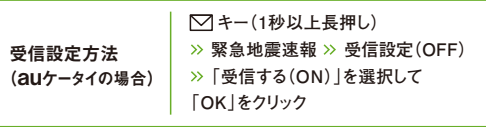

※スマートフォンは機種により設定方法が異なります。機種に

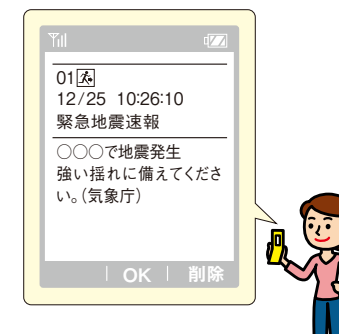

53

#### 災害 • 避難情報 情報料無料 通信料無料

 **対応機種 auホームページでご確認ください。** 

よりアップデートが必要な場合があります。

#### 災害・避難情報は、地震や台風などの自然災害に対する警戒情報、それに伴う避難勧告 や避難指示など住民の安全にかかわる情報を、国や自治体がお知らせするものです。

★受信設定が「OFF」になっている場合、災害・避難情報のご利用には、受信の設定が必要です。 あらかじめ受信設定を「ON」にしておきましょう。

**受信設定方法 │ ○ キー(1秒以上長押し) » 緊急速報 » 受信設定(OFF)** (auケータイの場合) **「受信する(ON)」を選択して「OK」をクリック**

対応機種 auホームページでご確認ください。 ※スマートフォンは機種により設定方法が異なります。機種によりアップデートが必要な場合があります。

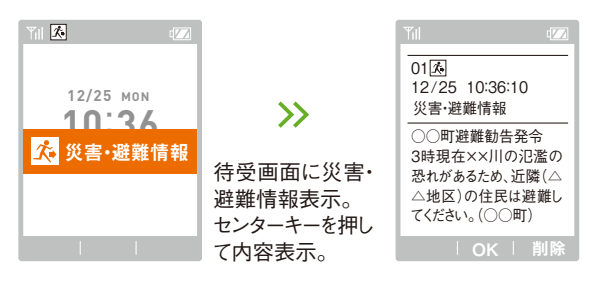

【緊急速報メール】★1:地震の発生直後に、震源近くで地震(P波、初期微動)をキャッチし、位置、規模、想定 される揺れの強さを自動計算し、地震による強い揺れ(S波、主要動)が始まる数秒~数十秒前に、可能な限り すばやくお知らせします。ただし、震源に近い場所では、緊急地震速報が強い揺れに間に合わないことがありま す。※初期の受信設定が「OFF」になっている機種の場合、受信の設定が必要です。※EZwebや「EZアプ リ」「LISMO!」利用中は警報音は鳴らず、画面上の表示のみの通知となります。※電源を切っているときや圏 外および通話中は緊急速報メールを受信できません。また、Eメール・SMS(Cメール)/SMS(i)、EZwebなどの 通信中や電波状態の悪い場所では、緊急速報メールを受信できない場合があります。その場合、通知の再受 信はできませんのでご注意ください。

紛失・セキュリティ

## さっきの地震、あの人は無事かしら…

# 家族や友だちの 安否を確認

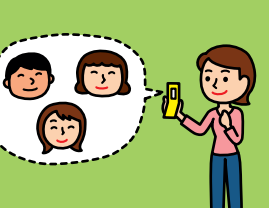

| auスマートフォン | auケータイ | contract auto-the contract auto-the contract auto-the contract auto-the contract auto-t

## ◎災害時でも連絡を取り合える!

#### GU災害用伝言板 情報料無料 通信料無料

災害時に自分の状況を登録したり、知人の安否情報を確認したりすることができます。 ★直近の災害情報(地震・台風・津波など)を提供しております。

**アクセス方法 iPhone → App Store >> au災害用伝言板 >> ダウンロード** パソコン **http://dengon.ezweb.ne.jp/ au**ケータイ **EZ トップメニュー または au one トップ 災害用伝言板 au**スマートフォン **http://dengon.ezweb.ne.jp/** ★毎月1・15日(午前2:00~午後11:00)と国の「防災週間」および「防災とボランティア 週間」に体験サービスを実施しています。※1月は1日午後0:00~3日午後11:00まで。

**│対応機種 ┃auホームページでご確認ください。** 

**被災された方** ● IS NETやEZwebを利用して、被災状況や 100文字までのコメントを登録できます。 ●安否情報を登録者が指定した5件のメー ルアドレスまでお知らせします。

**安否情報をお求めの方** ●安否情報の登録の有無を、確認したい相 手の携帯電話番号で検索できます。

★「au災害用伝言板」をお試しいただける「au災害用伝言板(デモ版)」があります。

**アクセス方法 │ auケータイ → EZ >>トップメニュー または au one トップ >> auお客さまサポート >> 災害用伝言板(デモ版** 

※「災害関連情報」「NTTドコモ災害用伝言板」「ソフトバンク災害用伝言板」「ウィルコム災害用伝言板」「イー・ モバイル災害用伝言板」は通信料がかかります。※基地局の被災状況により、被災地域から「災害用伝言板」に アクセスできない場合が考えられます。基地局が復旧でき次第ご利用いただけますので、時間を置いてから再度ア クセスしてください。※本伝言板はKDDIグループの提供となります。【auケータイをご利用の方】※ご利用には 「EZ WINコース月額315円」、または「EZwebmultiコース 月額315円」のご加入が必要です。 【auスマート フォンをご利用の方】※「IS NETコース 月額315円」のご加入が必要です。※安否情報の登録には、メール アドレス(~ezweb.ne.jp)が必要です。※安否情報のお知らせメール機能はご利用できません。※Wi-Fi通信で は、安否情報を登録することができません。※IS02につきましては、安否情報の確認のみとなります。

() 災害で電車が止まったらどうしよう…

## 災害時の避難所や 帰宅ルートがわかる

◎ケータイを使って避難、または歩いて帰宅!

近くの避難所を調べられます。全国で利用できるので、旅先でも安心です。ケータイにプリ

現在地や目的地までの距離を表示。

目的地までのルートを表示。

現在位置を表示。

広域避難所・駅・主要道路・病院を表示。

太陽の方向に合わせて、自宅の方向を確認。

避難所マップ 情報料無料

**起動方法 au**ケータイ **データフォルダ 災害時ナビ**

対応機種 auホームページでご確認ください。

目的地距離

避難情報

目的地ルート

自分アイコン 太陽アイコン

セットされています。

災害時ナビ

[現在位置]

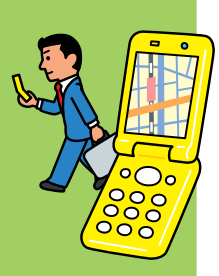

紛失・セキュリティ

災

※GPS衛星の状況などにより、現在地確認に時間がかかる場合があります。※表示される地図は略図となりま す。現在位置を把握するための目安としてご利用ください。※避難の際は周囲の安全に十分に注意し、警察・消 防や自治体などから指示がある場合は必ず従ってください。

提供:KDDI Powered by NAVITIME JAPAN 地図:昭文社

ケータイは精密機器だから、とってもデリケート!

# ケータイの取り扱いで 注意したいこと

## ◎水濡れはケータイの敵!

内部に水が入ると故障の原因となります。濡れた手や、湿気の多い場所では使用しな いでください。「結露」にも十分ご注意ください。

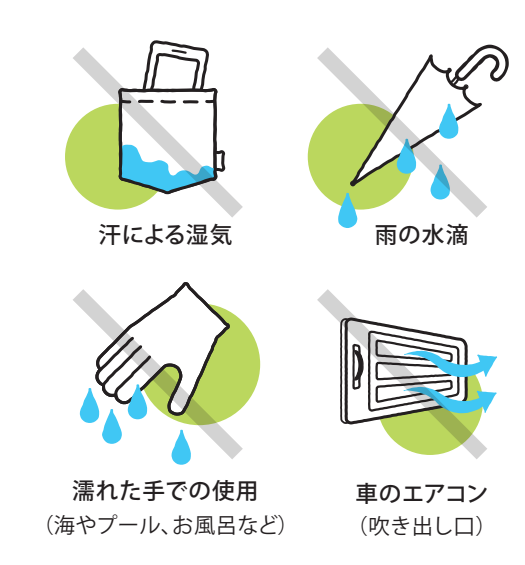

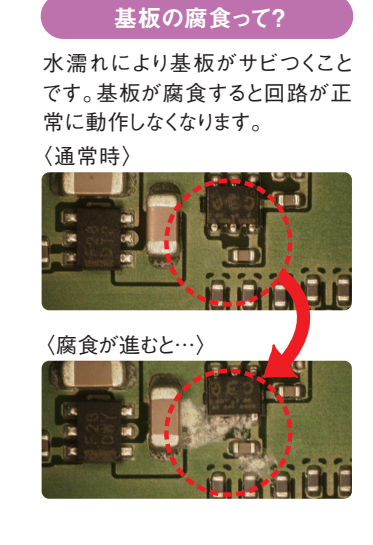

「水濡れ」は、すぐに症状が出る場合と、腐食が内部で徐々に進行し数日、また は数週間後に症状が出る場合があります。防水機能付きのau携帯電話でも、 ご利用方法によっては水濡れなどが原因で故障に至る場合があります。取扱 説明書をご確認のうえ、安全にお取り扱いください。

【防水について】※IPX5/IPX7、またはIPX8相当の防水性能のことをいいます。※キャップ類・ 電池フタは確実に取り付けてください。海水・プール・温泉の中に浸けないでください。 35 36

## ◎改造は故障の原因に!

シール貼り付けや分解、純正品以外の部品の取り付けは、故障や破損の原因となりま す。また、携帯電話の改造★は電波法違反になる場合がありますのでご注意ください。

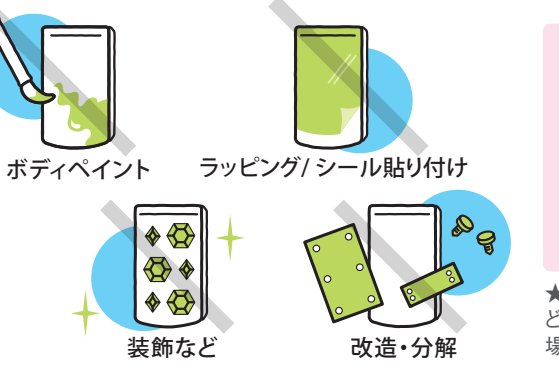

「改造★」されたau商品 は保証期間内であっても 修理の受付ができません。 純正仕様に戻していただ いた場合のみ受付が可 能です。

★改造とは、ケースの色デザインな ど、部品類がau純正品と異なる 場合を意味します。

## ◎落下・圧力は故障のもと!

落としたり、無理な力が加わった場合、故障や破損の原因となります。

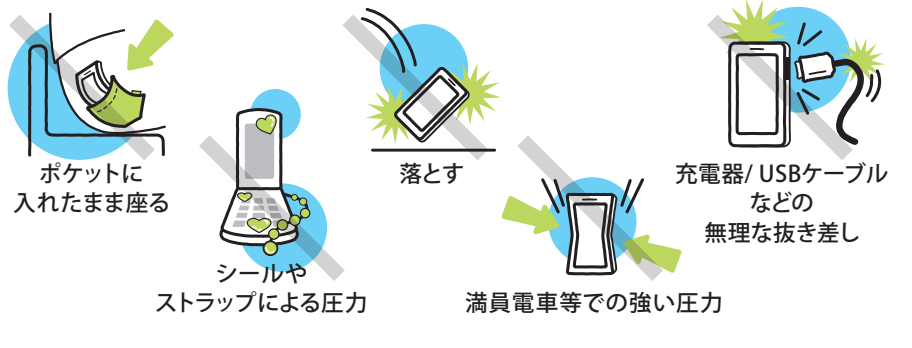

携帯電話の開閉時に凹凸の あるシールやストラップの挟 み込みにより 圧力がかかり、 破損の原因と なることがあり ます。 充電器/USBケーブルなどの無理な抜き差し は、コネクタや充電器破損の原因となります。 〈破損時〉 〈通常時〉 凹凸のあるシールや 硬質のストラップ 液晶割れ ■ ■ ■ ■ ■ ■ ■ ■ ■ ■ ■ ■ コネクタ破損(例)

携帯電話の外側に傷が見られなくても、内部の基板が「破損」し、故障するケースも少なく ありません。このような場合、基板の破損状態により「全損」と判断する場合があります。

**お子さま** 

お子さま

**紛失・ セキュリティ**

紛失・セキュリティ

寠

**災害お子さま**

**迷惑メール ・電話**

**アメリカントランス** 

取り扱い

子さま

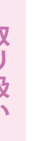

**アメリカ アイス** 

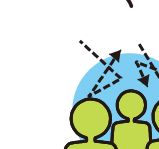

aaaa

「故障かな?」と思っても、こんなケースが!

## 知っておきたい 電波や電池のこと

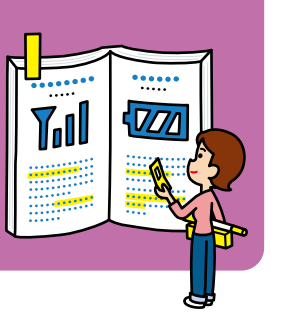

## ◎auはワイド&クリアな通話品質

#### 電波の特性

携帯電話は無線電波を使っています。「通話が途切れる/切れる」「Eメールの送受信に失 敗する」などの症状は、故障ではなく、電波の性質によって起こってしまうケースがあります。

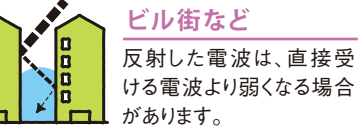

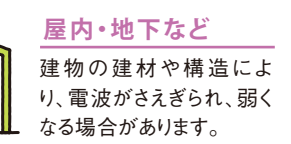

金属製の机やロッカーの 中でも電波が届きにくくな る場合があります。

**金属製の机など**

アンテナ部分を手やシー ルで覆うと、つながりにくく なる場合があります。

多くの人が集まった場所 では、一時的に回線が混 み合う場合があります。

**混雑した場所など**

**手でアンテナを覆う**

## $\sum_{i=1}^{n}$ a<br>a

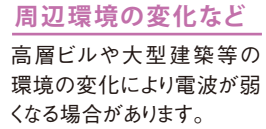

高い所では、遠くの電波を キャッチしたり、干渉(電波同士 がケンカ)する場合があります。

**高層ビル・高台など**

#### **高速移動など**

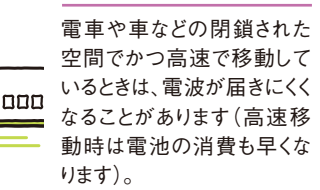

電波は常に一定ではありません。 同じ場所でも、その性質上、状況 が変化することがあります。

## ◎雷池は常に働いています

### 電池の特性

が早くなります。

携帯電話は電源が入っている状態のとき、絶えずさまざまな機能が働いています。「通 話・通信」をしなくても故障ではなく、機能や操作により気づかないうちに電池が消費し ているケースがあります。

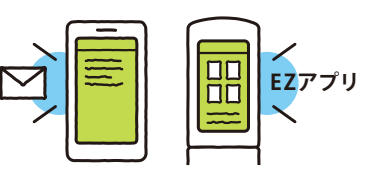

メール作成や表示、EZアプリなど、長時 間のキー操作をした場合は、バックライト の点灯時間が長くなるため、電池の消費

**長時間のキー操作など**

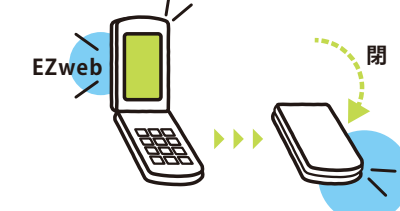

EZweb操作中のまま携帯電話を閉じた 場合は、電池の消費が早くなります。 **Web操作中に閉じる**

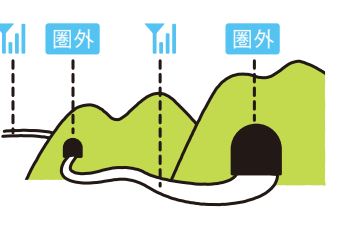

山間部や屋内等の電波状態が不安定 な場所や、長時間の移動等で圏外・圏内 が繰り返された場合は、常に良い電波を 探すため、電池の消費が早くなります。 **電波の弱い場所など**

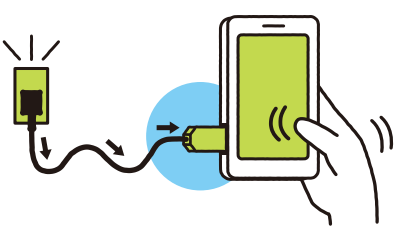

充電しながら長時間操作をすると、充放 電を繰り返すため、電池の寿命が短かく なります。 **充電しながら操作**

#### **次のような場合も電池の消費が早くなります**

- 携帯電話の開閉を頻繁にした場合
- 極端な高温や低温環境下での使用
- アニメーションをスクリーンセーバーとして利用した場合
- キーやディスプレイ部に貼り付けたシールなどが、閉じたときにキーを押してしまっている場合
- カメラ撮影モードのままの状態、もしくはそのまま閉じた状態
- EZアプリやFMラジオ、ミュージックプレイヤー、EZテレビ(ワンセグ)などを中断した状態

電池の消費は使用状況によって異なります。また、電池には寿命があり、充電 を繰り返すことで電池容量が低下します。

**紛失・ セキュリティ**

失・セキュリティ

**お子さま**

お子さま

**迷惑メール ・電話**

:•電話

災害

迷惑

**災害お子さま 迷惑メール ・電話**

雷 話

災

害

迷 惑

## **au**携帯電話でできる メンテナンス

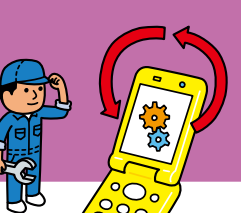

### ソフトウェアをバージョンアップ! | auスマートフォン | auケータイ |

ご利用機種のソフトウェアを無線ネットワークを介してダウンロードを行い、時間や場所を ケータイアツフテート ※ケータイアップデートに関わる情報料・通信料は無料です。

選ばずバージョンアップすることができます。詳しくはauホームページをご確認ください。 http://www.au.kddi.com/seihin/up\_date/index.html

#### auスマートフォンの場合

機種によって異なりますので、詳細はauホームページまたは取扱説明書をご覧ください。 http://www.au.kddi.com/seihin/ichiran/smartphone/up\_date/index.html

#### auケータイの操作方法(手動更新の場合)

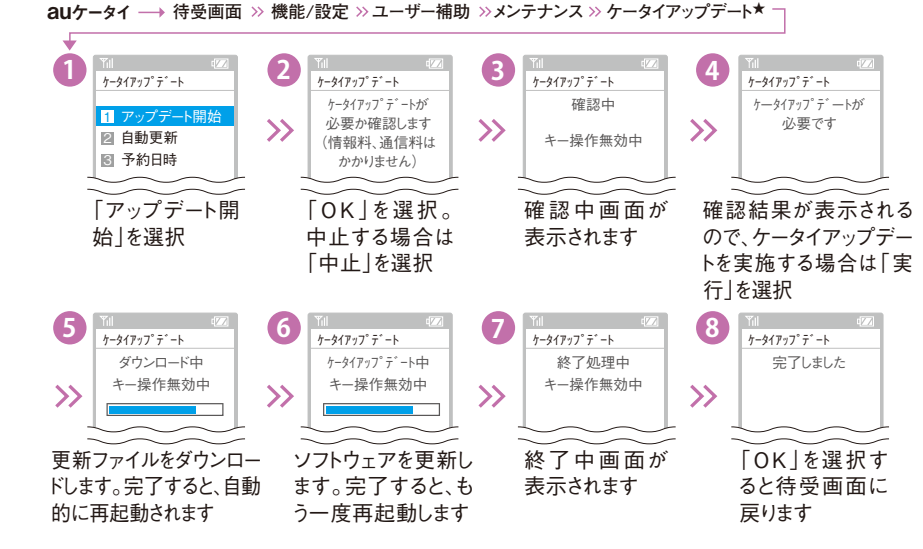

★機種により、操作方法が異なる場合があります。異なる場合には、取扱説明書をご参照ください。 ※ケータイアップデートの必要がない場合は「ケータイアップデートの必要はありません」と表示され、 39 40

 ますので [OK]を選択し、待受画面に戻ってください。※「auからのお知らせ」を受信した場合は、 画面のガイダンスに従いソフトウェア更新を行ってください。※一部のスマートフォンでは、ケータイ アップデートには対応しておりません。※ソフトウェア更新に要する時間はご利用の機種によって 異なります。※ソフトウェア更新中はau携帯電話の操作および電話の発信・着信ができません。 ※ケータイアップデートが実行できない場合や、ソフトウェア更新の失敗などにより、au携帯電話が 使用できなくなった場合は、auショップやPiPit (一部店舗を除く)へお持ちください。

## ◎ケータイの状態や不具合をチェック! auケータイ

## ケータイチェックメニュー

au携帯電話の専用メニューからカンタンに機能チェックすることができます。故障診 断Q&Aサイトへも簡単アクセス。

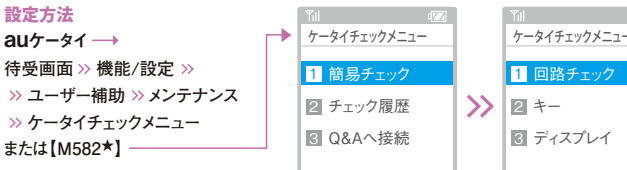

■ 戻る | OK |

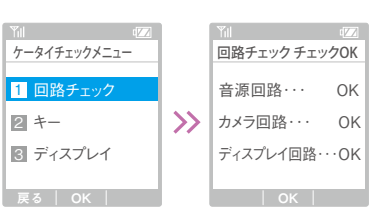

### **ケータイチェックメニュー【M582】**

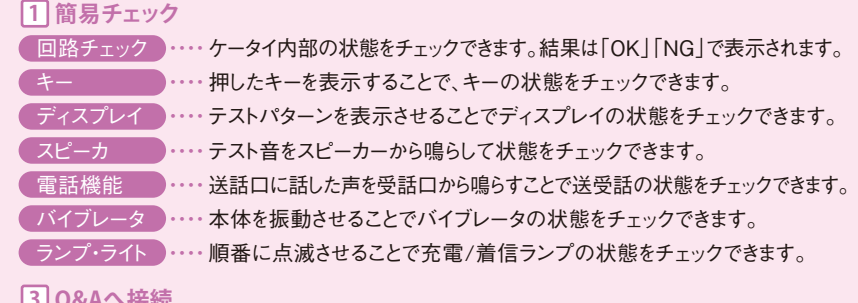

#### **Q&Aへ接続 3**

EZwebの「故障診断Q&A」へ接続して情報を確認することができます。

対応機種 auホームページでご確認ください。

#### **「故障診断 Q&A」サイト**

#### Q&A形式で機種ごとの情報を確認することができます。(2007年以降の発売機種より)

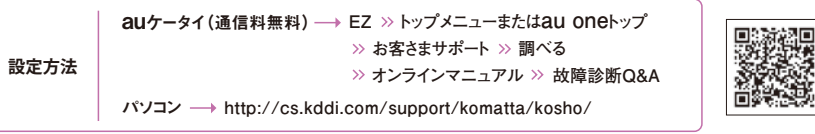

※「auオンラインマニュアル」にいったん接続します。対応機種の場合「故障診断Q&A」へのリン クが表示されます。

★機種により、操作方法が異なる場合があります。異なる場合には、取扱説明書をご参照ください。

お子さま

**アクセス** 

取り

扱 UN. auスマートフォン auケータイ

▶来店不要! 万が一の場合でも、お電話1本でトラブ ルに対応!

「CLUB au」会員規定については下記をご覧ください。 **auケータイ → EZ >> トップメニューまたはau oneトップ >> au stvle >> サポート情報 >> CLUB au** auホームページ **http://www.au.kddi.com/club\_au/kitei.html/**

★1<br>、(補償サービス) NEW

、(補償サービス) NEW 月額料:399円 お申し込み必要 対応機種 店頭またはauホームページでご確認ください。※iPhone 4Sには適用されません。

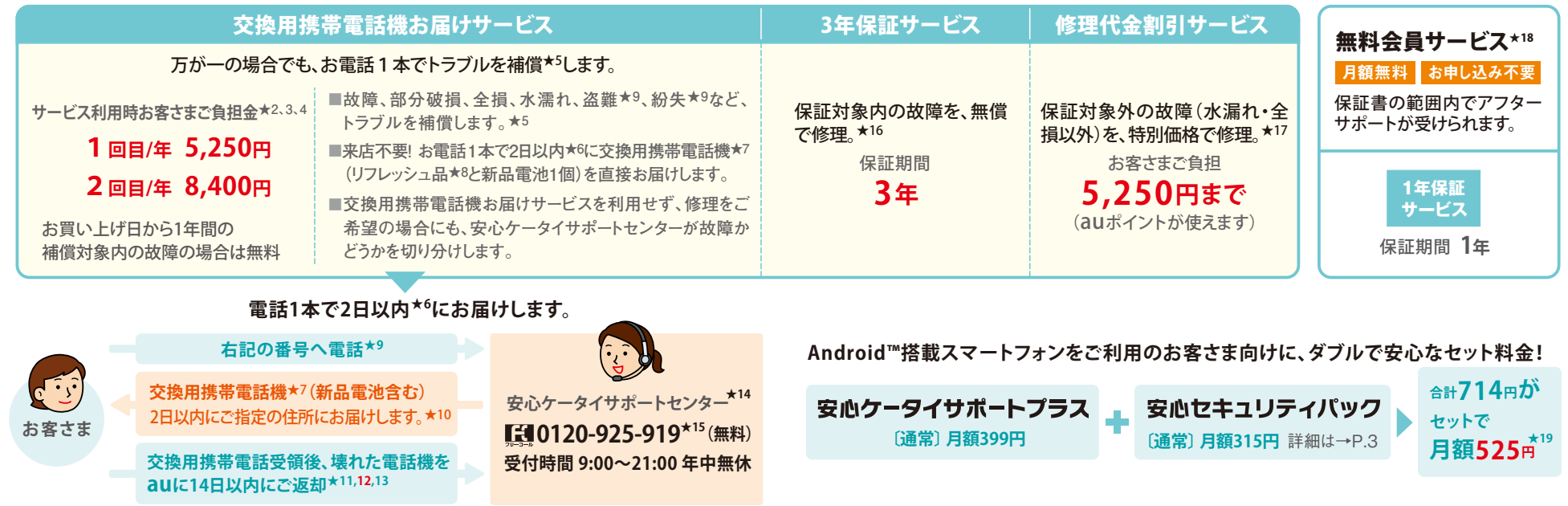

【auアフターサービス】※対象は、「au」の商標が付された「携帯電話本体」および「充電機器類」に限ります (iPhone 4S、特定MVNO事業者携帯電話を除く)。※改造(分解改造・部品の交換・塗装など)が施されている場合 は、改造部位を純正品に戻していただいた場合のみ受付します。※当社純正品以外の市販付属品を接続して使用さ れますと、正常に作動しなかったり、故障の原因となることがありますのでご注意願います。※交換した機械部品は回収 後リサイクルを行いますのでお客さまへ返却することはできません。※au携帯電話の故障・修理・紛失などによりデータ (アドレス帳・データフォルダ・メールなど)が変化・消失した場合、当社では一切責任を負いかねます。お客さまご自身での 定期的なバックアップをおすすめいたします。※修理受付中は各種お手続き(機種変更・料金プラン変更)に制限があ る場合がございます。※「auアフターサービス」のサービス内容は予告なく変更する場合があります。

【安心ケータイサポートプラス】★1:ご入会はau携帯電話のご購入時のお申し込みに限ります。※月途中でご加 入またはご退会された場合、月額料はご利用日数分の日割額となります。※ご退会された場合は、次回のau携帯 電話のご購入時まで再入会はできません。※新しいau携帯電話をご購入いただいた場合、以前にご利用のau 携帯電話に対する「安心ケータイサポートプラス」「安心ケータイサポート」は自動的に退会となります。※au携帯 電話契約の解約・一時休止などをされた場合、「安心ケータイサポートプラス」は自動的に退会となります。※au携 帯電話を譲渡・承継された場合、加入状態は譲受者に引き継がれます。

【交換用携帯電話機お届けサービス】★2:本サービスのご利用(補償申込み)をされた日を起算日として、1年間 に2回までご利用可能。補償申込み時において過去1年以内に本サービスのご利用がない場合は5,250円、本 サービスのご利用が1回ある場合は8,400円となります。ただし、保証書記載の保証期間(お買い上げ日から1年 間)内で、かつ、取扱説明書などの注意書きに従った正常な使用状態で機器が故障した場合は、無償で本サービ スを提供いたします。★3:盗難・紛失等が原因の場合など、本サービスをご利用と同時にau ICカードの再発行が 必要な場合は、別途再発行手数料2,100円が必要です。★4:お客さまご負担金は、毎月のご利用料金と併せて ご請求させていただきます。★5:電話機本体のみが補償対象となります。トラブルの種類によっては一部対象外と なるものがあります(傷、汚れ、塗装の剥離など軽微な損害、天災によるトラブル、または故意の破損、電話機の改 造、ソフトウェアの改造・解析など)。★6:一部地域、受付時間などによって2日以内にお届けできない場合があり ます。★7:同一機種・同一色での交換用携帯電話機をご提供します。在庫不足などにより同一機種・同一色の 提供が困難な場合、別途当社が指定する機種・色の交換用携帯電話機をご提供します。交換用携帯電話機の 41 42

保証期間は、到着後14日間です。★8:交換用携帯電話機(リフレッシュ品)は、お客さまより回収した電話機に 故障修理、外側カバーの新品交換、品質の確認を行ったうえで、新品同様の状態に初期化した電話機です。 ★9:盗難、紛失の際は、事由を警察署または消防署等公的機関へ届出のうえでご連絡願います。受付時に届 出先の機関名・届出年月日・受理番号を確認いたします。★10:代理人さまからのお申し込みおよび法人名義 の場合、契約住所または請求書送付先に限定させていただきます。なお、ご家族以外の方が代理人として本サ ービスにお申し込みすることはできません。送付可能な住所は日本国内のみです。★11:お送りいただいた旧電 話機は、原則としてリフレッシュしたうえで、本サービスの交換電話機として利用させていただきます。返却がない 場合は42,000円の違約金が発生します。なお、紛失・盗難の場合は、旧電話機が発見され次第、当社指定の 送付先までご返却ください。★12:旧電話機から交換用携帯電話機へのデータ移行が必要な場合は、送付す る前に、お客さまご自身で行ってください。★13:旧電話機内に保存されているデータは、消去不可能なものを除 き、送付前にすべてお客さまご自身で消去してください。★14:本サービスご利用のお手続きは、auショップ、 PiPit、およびお客さまセンターでは受け付けておりません。「安心ケータイサポートセンター」までご連絡ください。 ★15:一部のIP電話からは接続できない場合があります。

【3年保証サービス・1年保証サービス】★16:お客さまの過失による損害や故障の場合には、保証対象となりま せん。※保証期間内に、取扱説明書などの注意書きに従った正常な使用状態で機器が故障した場合が保証対 象となり、無償での修理となります。※保証書記載の保証期間はお買い上げ日から1年ですが、「CLUB au」の会 員規定に基づき、「安心ケータイサポートプラス」会員のお客さまの保証期間を延長します。

【修理代金割引サービス】★17:外装ケースの汚れや傷、塗装の剥れなどによるケース交換は割引の対象となり ません。※水濡れ・全損はこの対象とはなりません。

【無料会員サービス】★18:無料会員サービスは2012年2月14日以降に「安心ケータイサポートプラス」対象機 種を購入した、「安心ケータイサポートプラス」会員以外のお客さまを対象に提供いたします。

【セット料金について】★19:月途中の加入/解約時の割引額は、「安心ケータイサポートプラス」のご利用日数に かかわらず、「安心セキュリティパック」のご利用日数での日割額となります。

▲ お客さまの故意・改造(分解改造・部品の交換・塗装など)による損害や故障の場合は補償の対象となりません。

#### | auスマートフォン | auケータイ

## ▶もしものときの、修理・買い替え代金がおトクに! 安心ケータイサポート

※iPhone 4Sには適用されません。※フルサポートコースご利 用のお客さまは、店頭にて詳細をご確認ください。 対応機種 店頭またはauホームページでご確認ください。

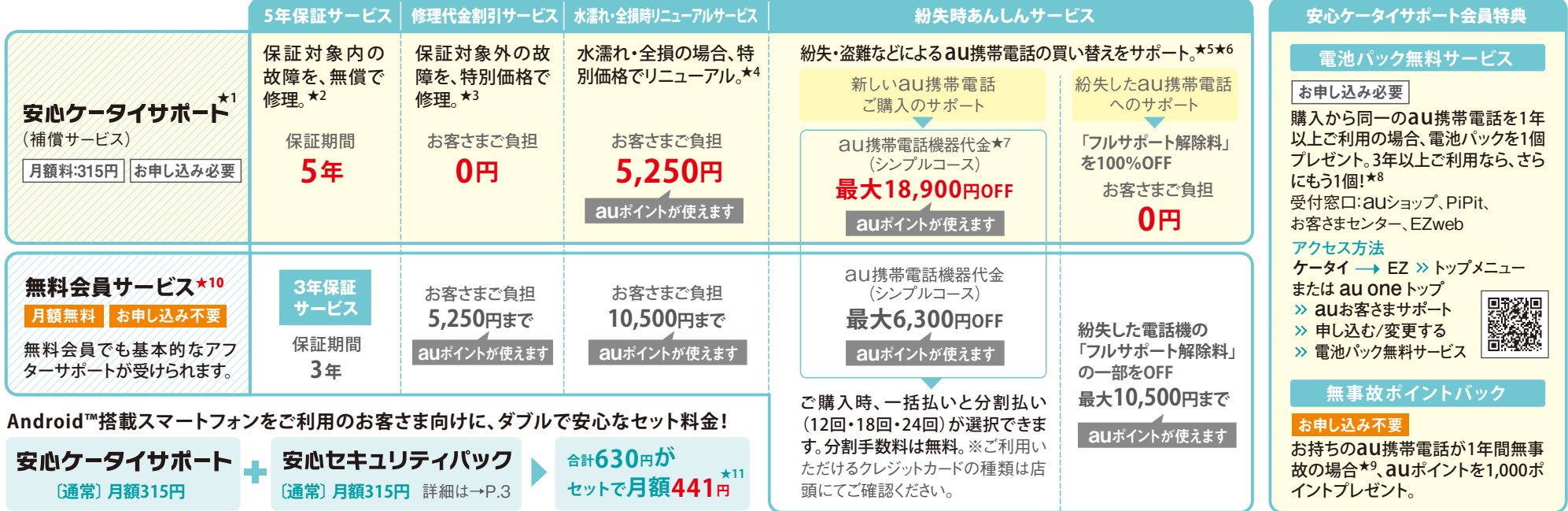

【auアフターサービス】※対象は、「au」の商標が付された「携帯電話本体」および「充電機器類」に限ります (iPhone 4S、特定MVNO事業者携帯電話を除く)。※改造(分解改造・部品の交換・塗装など)が施されている場合 は、改造部位を純正品に戻していただいた場合のみ受付します。※当社純正品以外の市販付属品を接続して使用さ れますと、正常に作動しなかったり、故障の原因となることがありますのでご注意願います。※交換した機械部品は回収 後リサイクルを行いますのでお客さまへ返却することはできません。※au携帯電話の故障・修理・紛失によりデータ(アド レス帳・データフォルダ・メールなど)が変化・消失した場合、当社では一切責任を負いかねます。お客さまご自身での定期 的なバックアップをおすすめいたします。※修理受付中は各種お手続き(機種変更・料金プラン変更)に制限がある場 合がございます。※「auアフターサービス」のサービス内容は予告なく変更する場合があります。

【安心ケータイサポート】★1:ご入会はau携帯電話のご購入時(新規ご契約時・機種変更時・端末増設時・「紛失 時あんしんサービス」適用時)のお申し込みに限ります。※「安心ケータイサポートプラス」対象外の機種を「au買い 方セレクト」でご購入のお客さまのみご入会いただけます。※月途中でご加入またはご退会された場合、月額料はご 利用日数分の日割額となります。※ご退会された場合は、次回のau携帯電話のご購入時まで再入会はできません 。 ※機種変更時・端末増設時・「紛失時あんしんサービス」などにより、新しいau携帯電話をご購入いただいた場合、 以前にご利用のau携帯電話に対する「安心ケータイサポート」は自動的に退会となります。※au携帯電話契約の 解約・一時休止などをされた場合、「安心ケータイサポート」は自動的に退会となります。※au携帯電話を譲渡・承継さ れた場合、「安心ケータイサポート」の加入状態は譲受者に引き継がれます。

【5年保証サービス・3年保証サービス】★2:お客さまの過失による損害や故障の場合には、保証対象となりません。 ※保証期間内に、取扱説明書などの注意書きに従った正常な使用状態で機器が故障した場合が保証対象となり、 無償での修理となります。※保証書記載の保証期間はお買い上げ日から1年ですが、「CLUB au」の会員規定に基 づき、保証期間は保証書記載のお買い上げ日から3年となります。また、「安心ケータイサポート」にご入会の場合、保 証期間は保証書記載のお買い上げ日から5年となります(ぷりペイド専用電話機の保証期間は1年間となります)。

【修理代金割引サービス】★3:外装ケースの汚れや傷、塗装の剥れなどによるケース交換は全額割引の対象となりま せん。※水濡れ・全損はこの対象とはなりません。

【水濡れ・全損時リニューアルサービス】★4:リニューアルとは、au携帯電話の機械部品および外装ケース、電池 パックを交換して、新品同等の状態にすることをいいます 。au携帯電話の状態によっては、リニューアルできない場 合があります。※適用の前提となる「水濡れ・全損」の判定は、当社が指定する修理拠点で行います。 43 44

**【紛失時あんしんサービス】★5**:補償期間は、「シンプルコース|「フルサポートコース|でご購入の場合はお買い上げ日 より2年間、「シンプルコース」「フルサポートコース」以外でご購入の場合はお買い上げ日より1年間となります。★6:ご提 供する機種は、ご購入の機種と同一機種・同一色のau携帯電話となります。販売台数が限定されるau携帯電話、また は、在庫状況によっては、同一機種・同一色をご提供できない場合があります。★7:割引額が購入代金を上回った場 合、購入代金を割引額の上限額といたします。販売価格は店頭にてご確認ください。通常のご購入時と同様、ご提供機 種が分割払い対象の場合は分割払いと一括払いが選択できます。店頭にてお確かめください。※お申し込みの際は、 紛失・盗難などの事由を警察または消防署などの公的機関へ届出されたことを証明する信憑書類が必要となります。警 察署または消防署より届出の信憑書類が交付されない場合は、届出先の機関名、届出年月日、受理番号をご提示いた だきます。※盗難・紛失されたau携帯電話が後日発見された場合でも、お客さまご負担金の返金はいたしかねます。※以 前、利用されていたau携帯電話を持ち込みで新規加入、機種変更、端末増設などした場合は「紛失時あんしんサービ ス」が受けられません。※契約者ご本人以外のお客さまが事故にあった場合でも、お客さまご負担金は契約者ご本人の 負担となります。※「紛失時あんしんサービス」にて変更されたau携帯電話のご利用期間は0からとなります(auご加 入年数は継続されます)。※ぷりペイド専用電話機は対象外となります。

【電池パック無料サービス】★8:お申し込み受付後、メール便(一部宅配便)で送付いたします。お届けには1週間 程度かかる場合があります。在庫状況によりお届けが遅れる場合があります。※お申し込み可能な期間は、au携帯 電話のご購入後1年~2年までの間と、3年~4年までの間の計2回(各1個プレゼント)となります。

【無事故ポイントバック】★9:無事故とは、「修理代金割引サービス」「水濡れ・全損時リニューアルサービス」「紛 失時あんしんサービス」のご利用が1年以上ない場合を指します。※1年間の起算は、「安心ケータイサポート」の加 入月、ポイント提供月もしくは事故発生月からとなります。

【無料会員サービス】★10:無料会員サービスは「シンプルコース」「フルサポートコース」以外でau携帯電話をご購 入されたお客さまや、「安心ケータイサポートプラス」対象外の機種を「au買い方セレクト」でご購入された、「安心ケー タイサポート」会員以外のお客さまを対象に提供いたします。

【安心セキュリティパックとのセット料金】★11:月涂中の加入/解約時の割引額は、「安心ケータイサポート」のご 利用日数にかかわらず、「安心セキュリティパック」のご利用日数での日割額となります。

#### auスマートフォン auケータイ

▶au携帯電話ご利用にあたってのお願い

携帯電話や充電器には、保証書があります。保証書に「販売店名」と「お買い上げ日」が 記載されていることを確認して大切に保管してください。修理を依頼される際は、必ず 保証書もご持参ください。

※電池パックやアンテナなど、消耗品につきましての保証はございません。

## 純正品以外は使用しないでください

充電器やアンテナは、必ずau純正品を使用してください。純正品以外の使用は故障や 破損・感度不良の原因となることがあります。また、充電の際は、卓上ホルダのご利用を おすすめします。

## ▶au携帯電話の点検・修理について

電池パックの点検をご希望のお客さまは、auショップ・PiPitにて専用の計測器で電池 パックのおよその容量をチェックさせていただきますのでお気軽にお申し付けください。 au携帯電話の点検・修理にてauショップ・PiPitへご来店いただく際には、より適切な 修理を行うために、症状や発生現象を書きとめていただくなどして、できるだけ詳しい情 報をスタッフにお伝えいただきますようお願いいたします。「安心ケータイサポートプラ ス」の会員さまは、「安心ケータイサポートセンター」の専用ダイヤルにお電話いただくこ とで、ご来店いただくことなくご用件をお伺いいたします。

## ▶お問い合わせやご契約内容の変更は!

auスマートフォン

## **Quお客さまサボート**(アプリ版)

#### ご契約内容や月々の利用状況などをカンタンに確認できるアプリケーションです。

**■ 過去6カ月分の利用料金のグラフ表示やウィジェットにも対応しています。**

**■ 本アプリから「auお客さまサポート」Webサイトへアクセスして、請求金額の内訳・通話明細・ポイント などの確認や、料金プラン・オプションサービスなどの申し込み/変更手続きができます。**

**アプリ ダウンロード方法 auスマートフォン → au one Market >> ツール >> その他のツール >>「無料アプリ」から「auお客さまサポート」を選択してダウンロード** 

※本アプリの一部のメニューのご利用にはサポートIDが必要です(サポートIDとは「auお客さまサポー ト」PC版をご利用いただくために必要なIDです)。サポートIDは、「auお客さまサポート」PC版(→P.46) にて取得できます。

auケータイ

### quお客さまサポート 通信料無料 \*1

保 **証 書 は 大 切 に 保 管 L てくだ さ い** しゃくのだろうなのだろうなのだろうなから、お問い合わせやご利用料金の照会、ご契約内容の変更ができます。

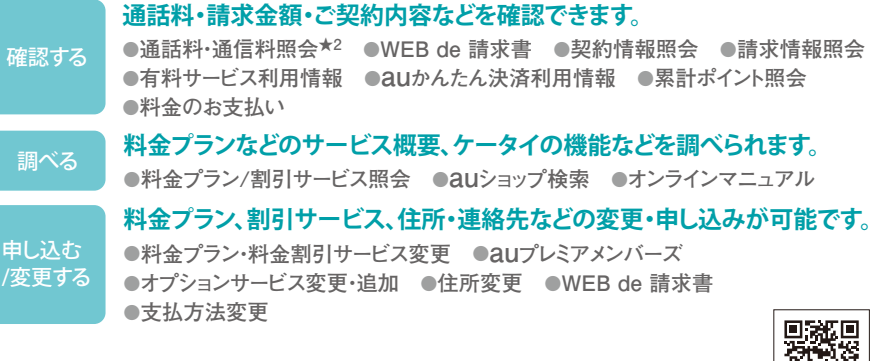

**アクセス方法** │ auケータイ → EZ >>トップメニュー または au one トップ >> auお客さまサポート

箭蛛

※ご利用には「EZ WINコース 月額315円」、または「EZwebmultiコース 月額315円」のご加入が 必要です。★1:「EZ WIN/EZwebmultiコース」のお客さまは、通信料有料の表示がある場合は、パ ケット通信料がかかります。また、海外でのご利用の場合は、パケット通信料がかかります。★2:「通話 料・通信料照会」の一部は各種割引適用後の表示となります。

| auスマートフォン | パソコン |

## **QUお客さまサポート** (PC版·スマートフォン版)

#### オンラインでの料金照会やお手続き、便利なサポート情報がひとつに。

#### **気になる情報をチェック**

- **■ 現在のご契約内容や、今月のご利用料金、請求金額、auポイントなど、気に なる情報をログインするだけで確認できます。**
- **■ 料金プラン・割引サービスのお申し込みや住所変更など、各種お手続きが オンラインでできます。**

#### **その他のサポート情報も充実**

**■ お手続きの方法や請求書の見方、au携帯電話の故障・盗難・紛失など、 お困りの際の対応方法もご案内します。**

**■「WEB de 請求書」もご利用いただけます。**

#### **固定電話やインターネットのサポートもご利用可能**

**■ auひかりやメタルプラス電話、au one net、マイラインなど、auケータイ 以外のサポートもご利用いただけます。**

アクセス方法 | auスマートフォン・パソコン → https://cs.kddi.com/

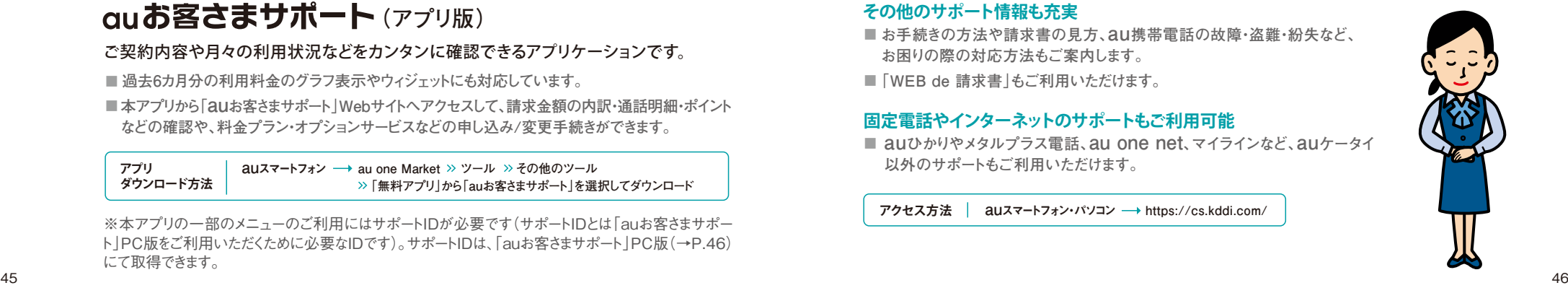